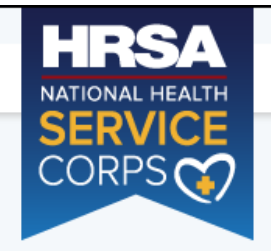

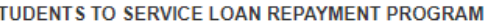

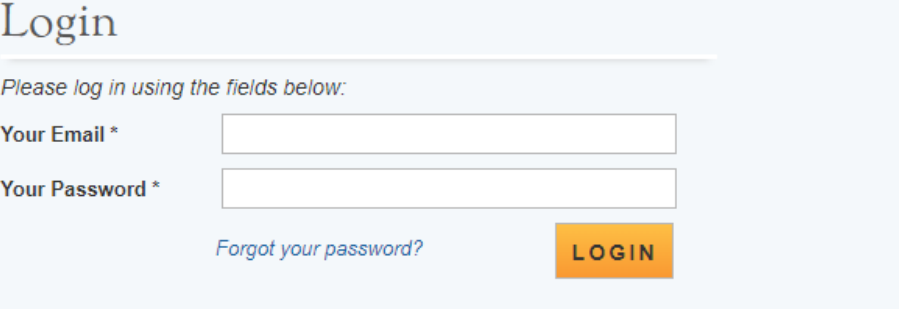

### Create an Account

Not a registered user? Create an account for the S2S LRP

Š

Note: If you have previously registered to apply to the NHSC, please use your existing account information to log in.

#### **OMB Public Burden Statement**

An agency may not conduct or sponsor, and a person is not required to respond to, a collection of information unless it displays a currently valid OMB control number. The OMB control number for this project is 0915-0146 and the expiration date is 07/31/2020. Public reporting burden for this collection of information is estimated to average .6 hours per response, including the time for reviewing instructions, searching existing data sources, and completing and reviewing the collection of information. Send comments regarding this burden estimate or any other aspect of this collection of information, including suggestions for reducing this burden, to HRSA Reports Clearance Officer, 5600 Fishers Lane, Room 14N39, Rockville, Maryland, 20857.

## Questions?

For more information or questions please:

- Refer to the Portal FAQ
- Contact the BHW Customer Care Center at 1-800-221-9393
- Use TTY for hearing impaired: 1-877-897-9910

Monday-Friday (except Federal holidays), 8:00 am to 8:00 pm ET c Contact Us.

Public Burden Statement: The purpose of the NHSC SP, NHSC S2S LRP, and the NHHSP is to provide scholarships or loan repayment to qualified students who are pursuing primary care health professions education and training. In return, students agree to provide primary health care services at approved facilities located in designated Health Professional Shortage Areas (HPSAs) once they are fully trained and licensed health professionals. An agency may not conduct or sponsor, and a person is not required to respond to, a collection of information unless it displays a currently valid OMB control number. The OMB control number for this information collection is 0915-0146 and it is valid until XX/XX/202X. This information collection is required to obtain or retain a benefit (NHSC SP: Section 338A of the PHS Act and Section 338C-H of PHS Act; NHSC S2S LRP: Section 338B of the PHS Act and Section 331(i) of the PHS Act; NHHSP: The Native Hawaiian Health Care Improvement Act of 1992, as amended [42 U.S.C. 11709]. Public reporting burden for this collection of information is estimated to average xx hours per response, including the time for reviewing instructions, searching existing data sources, and completing and reviewing the collection of information. Send comments regarding this burden estimate or any other aspect of this collection of information, including suggestions for reducing this burden, to HRSA Reports Clearance Officer, 5600 Fishers Lane, Room 14N136B, Rockville, Maryland, 20857 or paperwork@hrsa.gov.

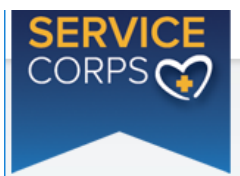

# Create My Account

Please enter the information below to create your account for the Online Application Form. Once you complete and submit the information, you will receive access to login and complete the Online Application Form. To ensure that your application is complete, please refer to the Application and Program Guidance which outlines the eligibility criteria.

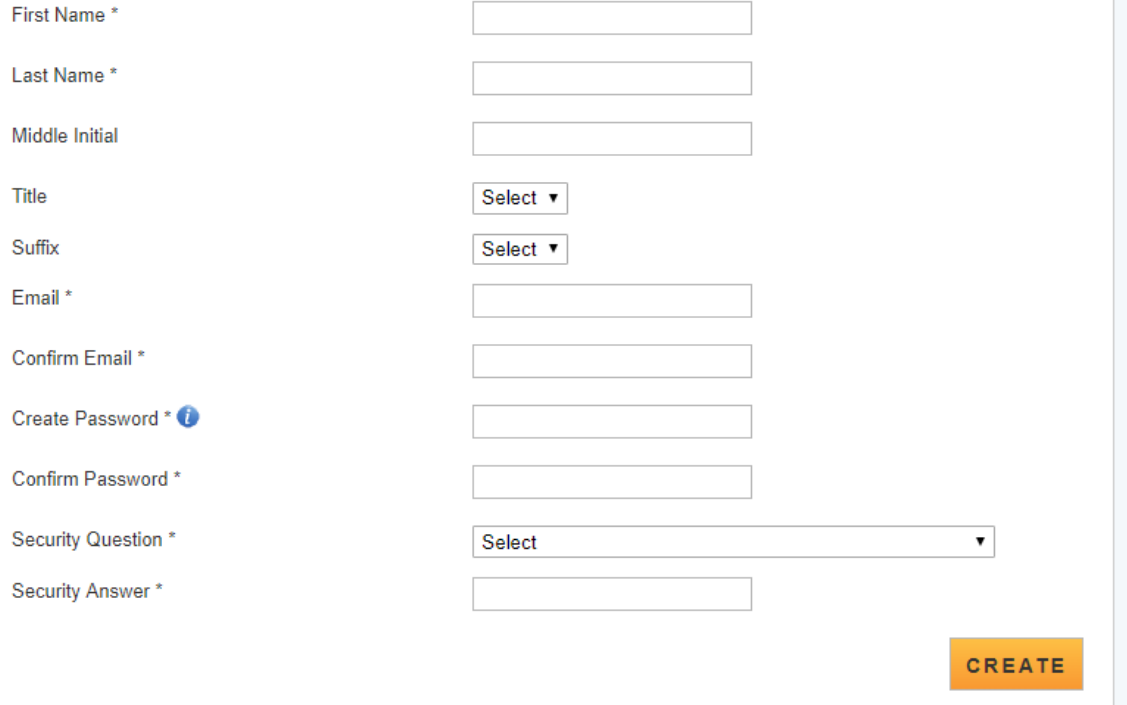

Welcome to the **BHW** bortal

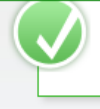

We have successfully created your account. Please check your email for instructions on how to enable your account.

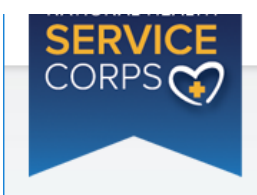

STUDENTS TO SERVICE LOAN REPAYMENT PROGRAM

**Log Out** 

Roles

### National Health Service Corps Students to Service Loan **Repayment Program**

Welcome to the FY19 National Health Service Corps Students to Service Loan Repayment Program Online **Application** 

Thank you for your interest in the National Health Service Corps (NHSC) Students to Service (S2S) Loan Repayment Program (LRP). Please be sure to carefully read the 2019 NHSC S2S LRP Application and Program Guidance (APG) before starting the application. The NHSC S2S LRP application consists of two parts: the online application and required supporting documents.

All applicants must be in their last year of medical or dental school at an accredited school located in a State, the District of Columbia, or a U.S. territory:

- A school of allopathic medicine, pursuing an M.D. degree, accredited by the Liaison Committee on Medical Education (sponsored by the American Medical Association and the Association of American Medical Colleges); or
- A school of osteopathic medicine, pursuing a D.O. degree, accredited by the American Osteopathic Association Commission on Osteopathic College Accreditation; or
- A school of dentistry, pursuing a D.D.S or D.M.D degree, accredited by the American Dental Association, Commission on Dental Accreditation.

#### **Postgraduate Training for Medical Students**

Medical Students are required to complete an accredited primary care medical postgraduate training in an NHSC-approved specialty. The approved residencies and time period for each under the NHSC S2S LRP are:

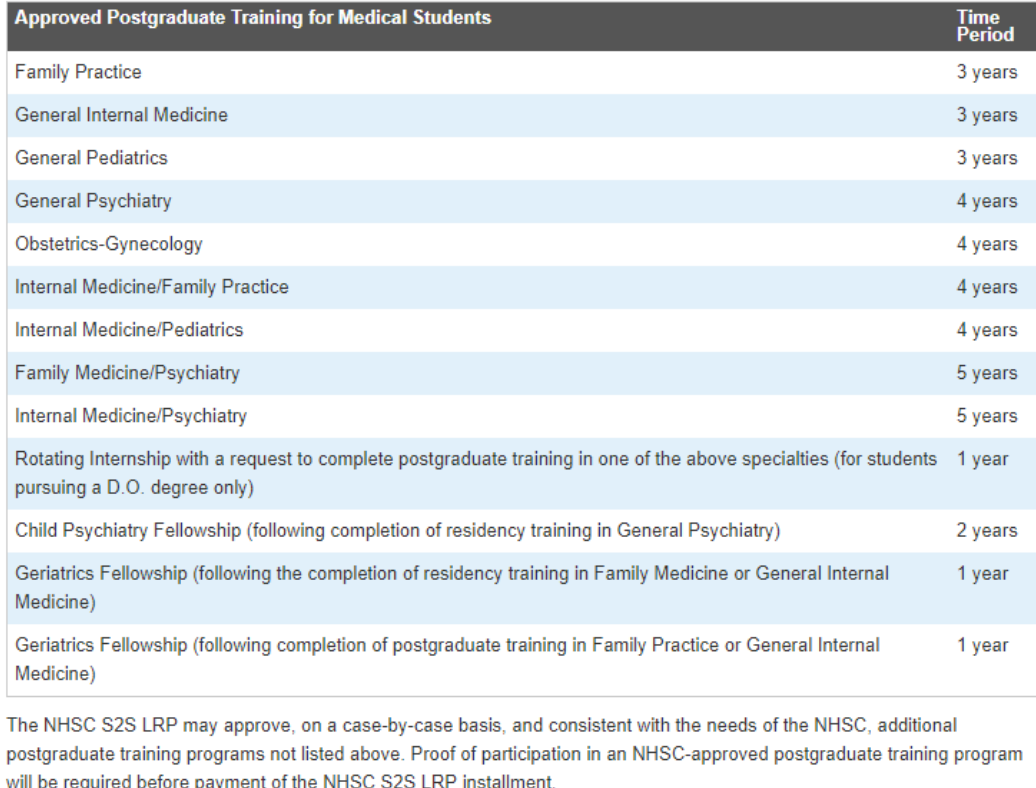

**Postgraduate Training for Dental Students** 

Dental students are highly encouraged, but not required, to complete one accredited postgraduate training in an NHSC-approved specialty. The list of NHSC-approved postgraduate training programs, and the time period for each under the NHSC S2S LRP, are as follows:

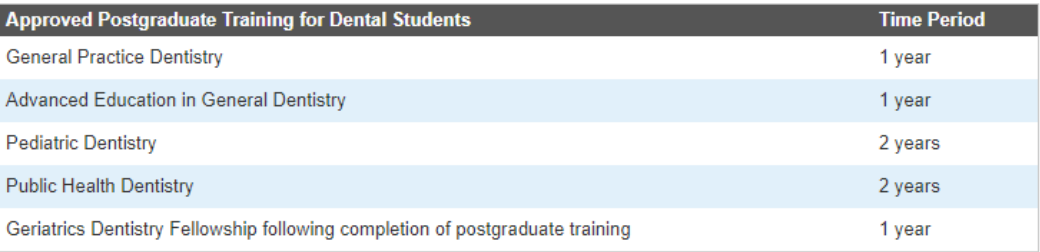

The NHSC will not approve any other postgraduate training programs and dental students who wish to pursue training other than the postgraduate training programs listed above are advised not to apply for participation in the NHSC S2S LRP.

#### Preparing to Submit the Online Application

It is recommended that prior to beginning the online application you prepare all electronic copies of the required supporting documentation. You are encouraged to submit application documents in PDF. All information provided in the supporting documents and online application must match exactly. Any disparities will cause your application to be deemed ineligible.

All of the following documents can be uploaded online:

- Proof of U.S. Citizenship or U.S. National
- Authorization to Release Information
- **Verification of Good Standing**
- **Unofficial Transcript**
- $\bullet$ **Application Essay**
- **CV/Resume**
- Letters of Recommendation
- Proof of Passage of Required Licensure Exams
- Loan Information Verification
- Verification of Disadvantaged Background (If Applicable)
- Existing Service Obligation/Reserves Document (If Applicable)

The online application consists of the following sections:

- 1. Eligibility
- 2. General Information
- 3. Education
- 4. Letters of Recommendation
- 5 Loans
- 6. Supporting Documents
- 7. Self-Certifications
- 8. Review and Submit

The first section determines your eligibility. You will not be able to continue with the application if you are found ineligible based on your responses to the questions in the eligibility section. In addition, you will not be able to move forward to the next section of the application until you have completed all required fields in the previous section. You will have the opportunity to save your application to continue at a later date.

Prior to submission, you will have the opportunity to review and/or edit your application. Before submitting your application, you should review each section to verify that each is complete and represents the information you want to submit. Once the online application has been submitted, applicants will also have an opportunity to make edits or withdraw their applications. Final edits and resubmissions must be made before the close of the online application portal (December 13, 2018). You will not be able to edit your submitted application after the application deadline. Your submitted application will be available for download and print.

Please select "Start My Application" to begin your online application.

The final submission date is December 13, 2018 at 7:30 PM EST. Remember to log into the NHSC S2S LRP online application to check the status of your application!

**START MY APPLICATION** 

### Section 1 - Eligibility

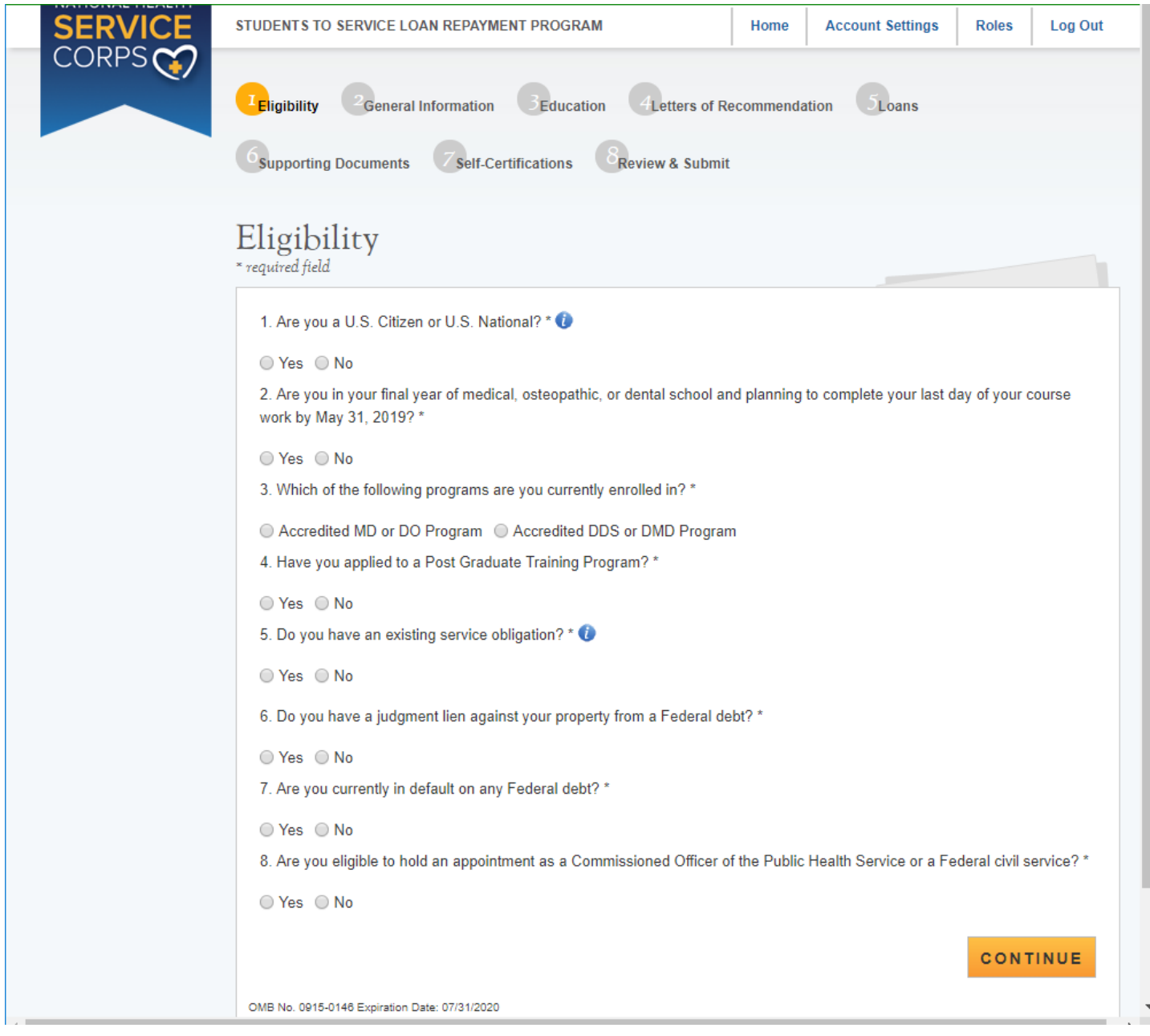

### Section 1 Eligibility – Tool Tips and Drop Downs

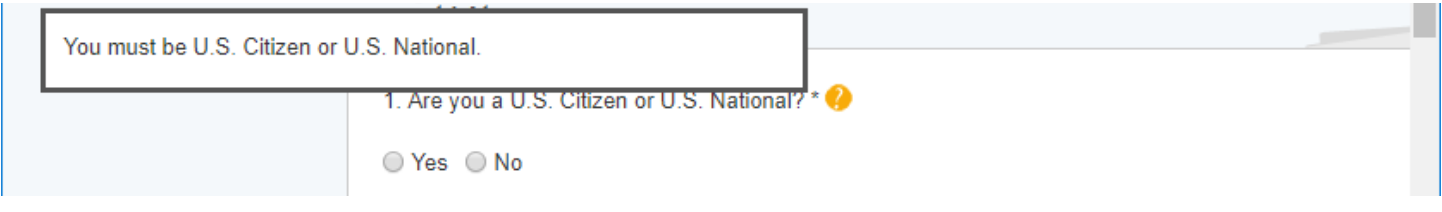

Applicants who respond "No" to "Are you a U.S. Citizen or U.S. National" will be ineligible

Applicants who are in an Accredited MD or DO program must have already applied to an PGT program or their application will be deemed ineligible

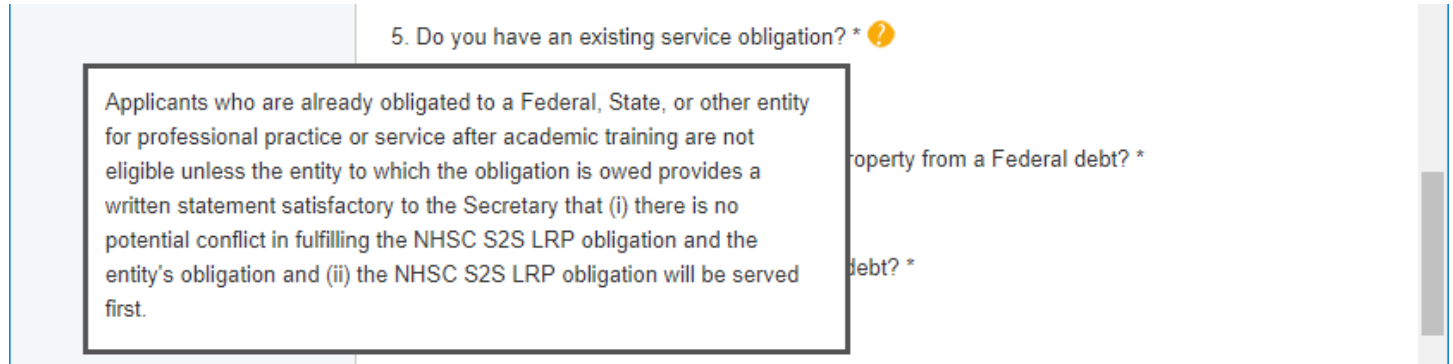

Applicants who respond "No" to "Will there be a conflict" and "Yes" to "Are you in a Reserve component…" are eligible

"Yes" to "Will there be a conflict" and "Yes" to "Are you in a Reserve component…?" are Not eligible

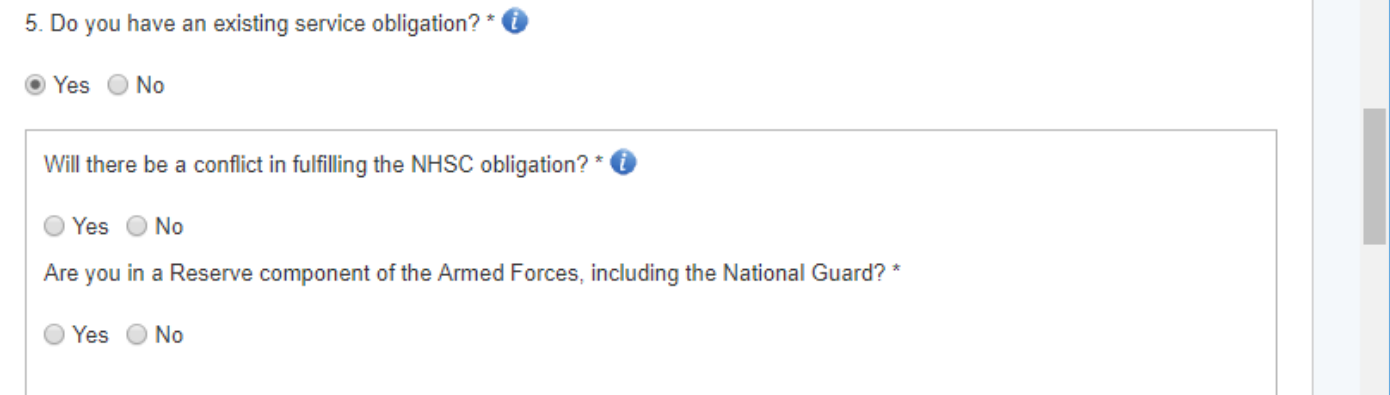

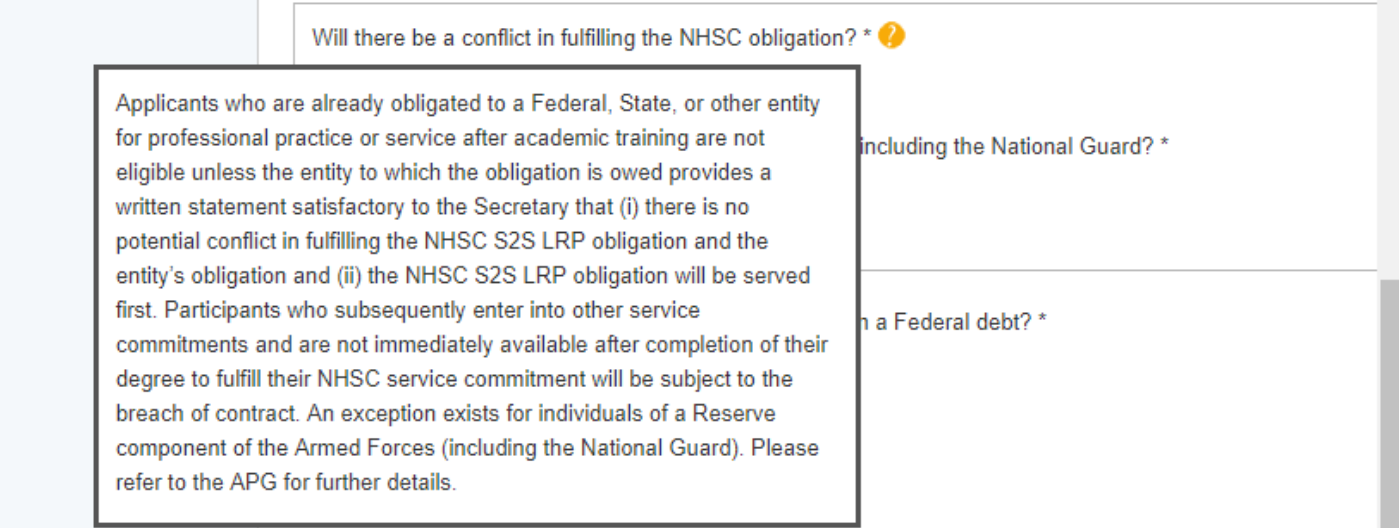

Questions #6 & 7 - Federal Debt or Default on Federal Debt will make an applicant Ineligible

Question #8 "Are you eligible to hold an apointment as a commissioned officer….or Federal Service" a "No" response will make an applicant ineligible

If an applicant is deemed ineligible based on their responses in section 1, the following screen will be displayed.

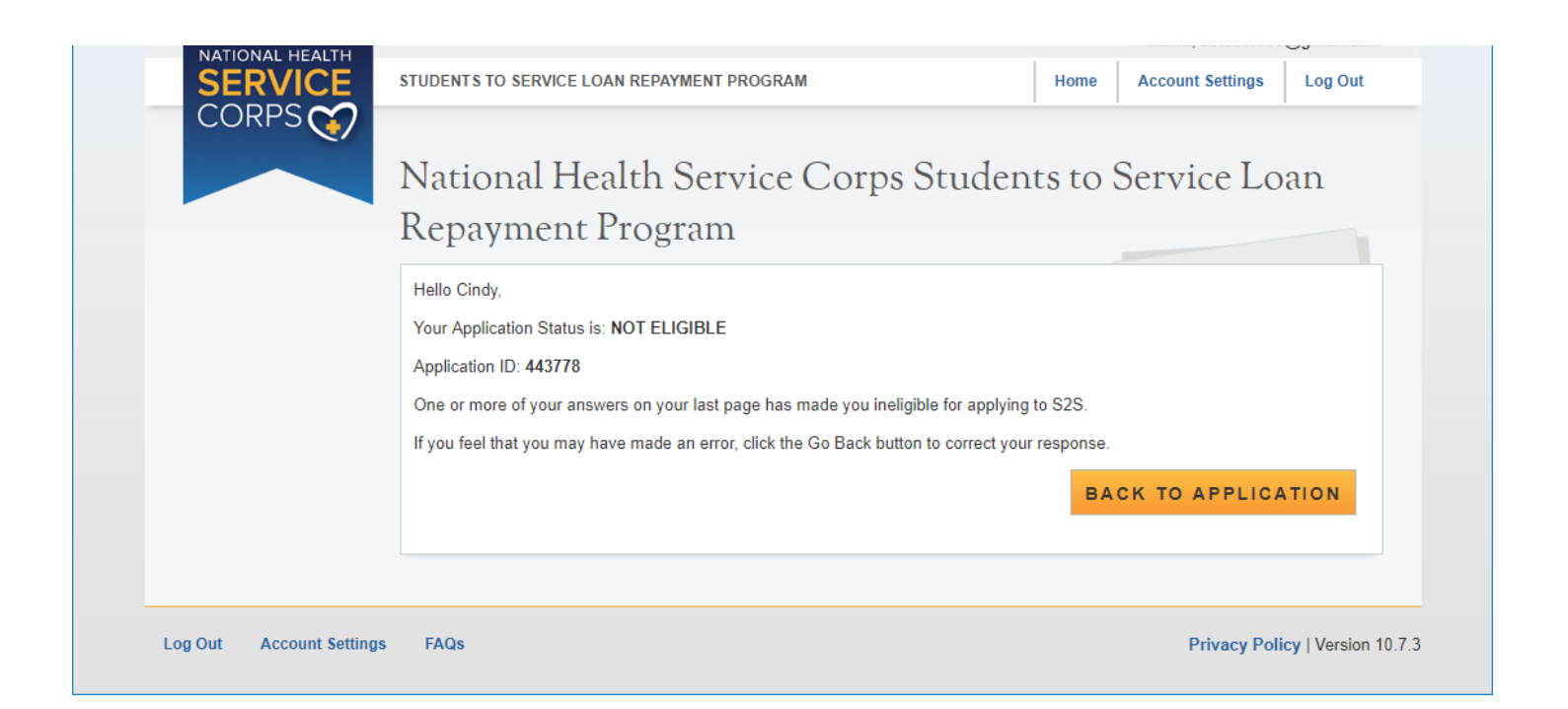

#### Section 2 - General Information

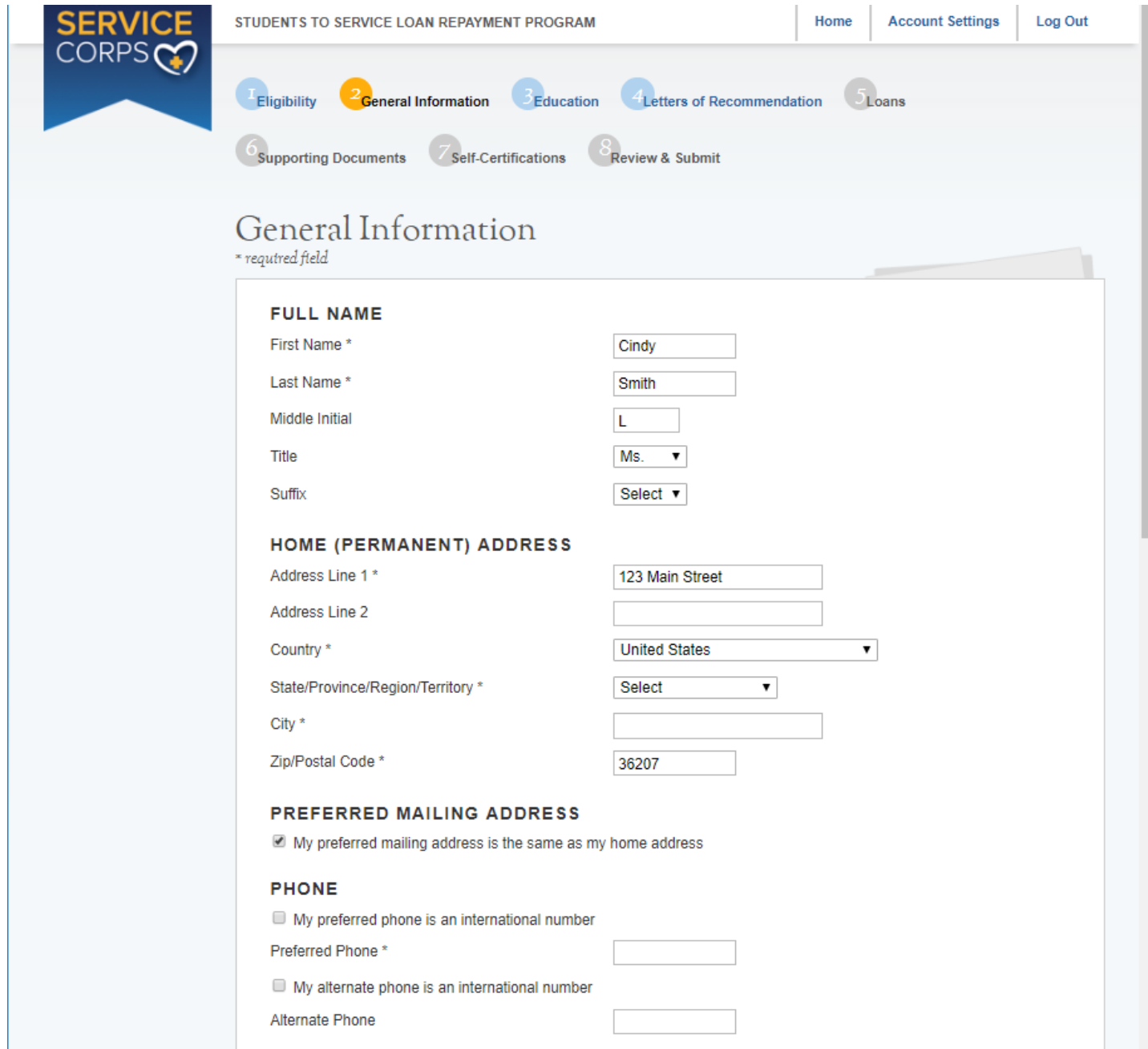

If the Home address is not the preferred mailing address, then the Preferred Mailing address will expand with a mailing address section.

×.

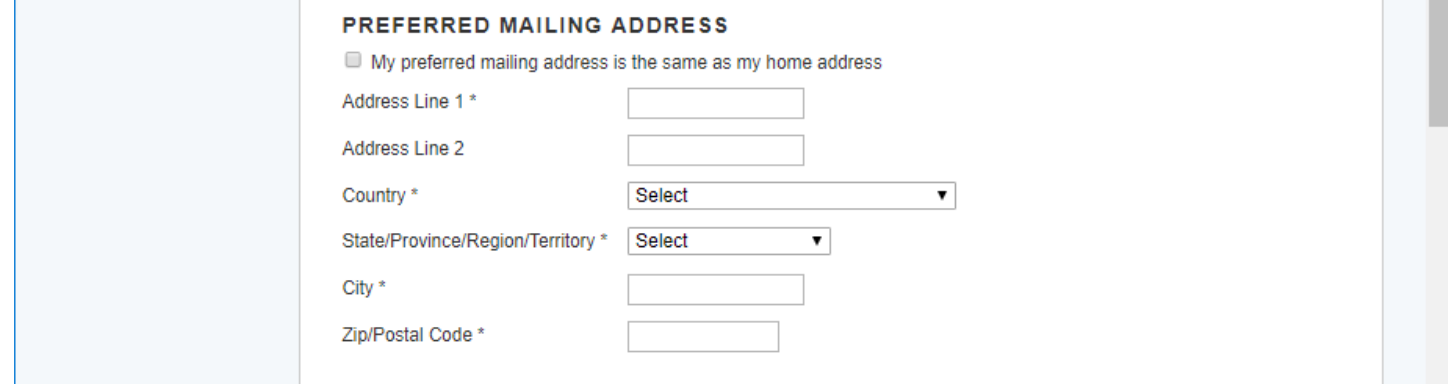

General Information section continued on the next page

r.

#### Section 2 – General Information continued

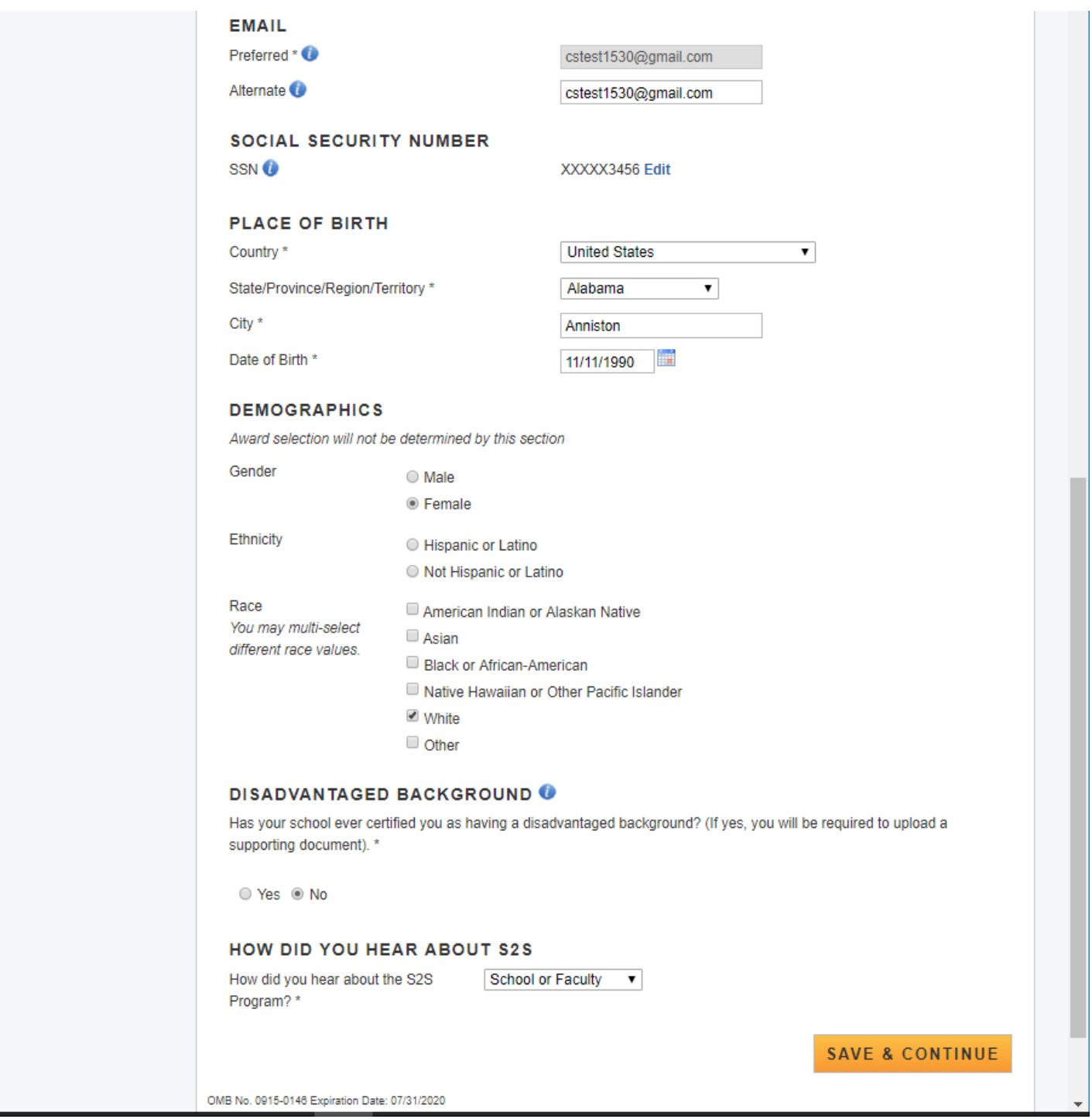

### Section 2 - General Information Tool Tips and Drop Downs

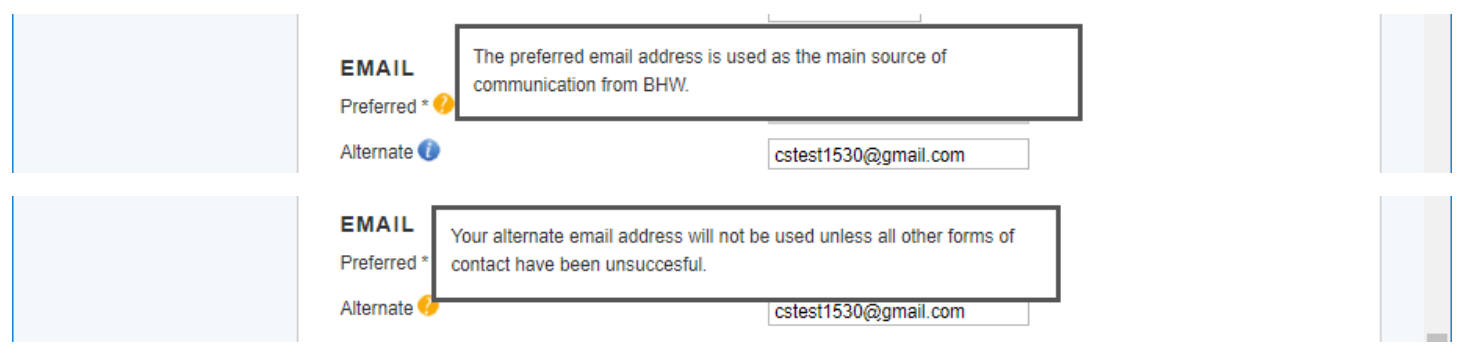

#### Section 2 - General Information Tool Tips and Drop Downs continued

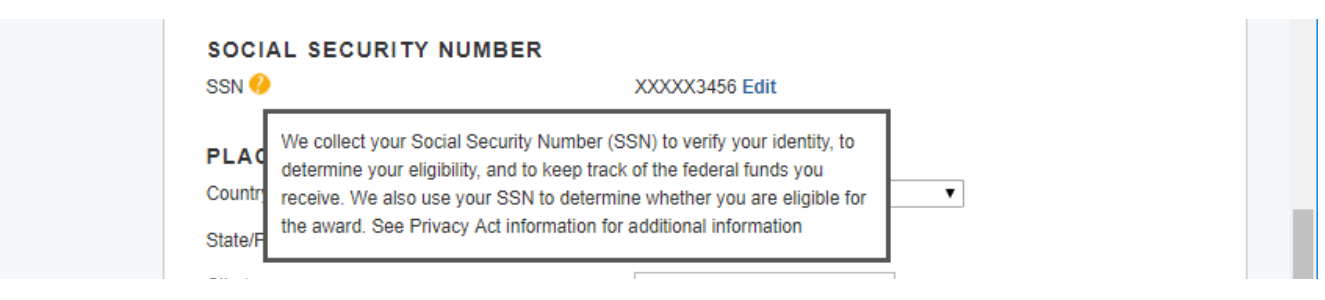

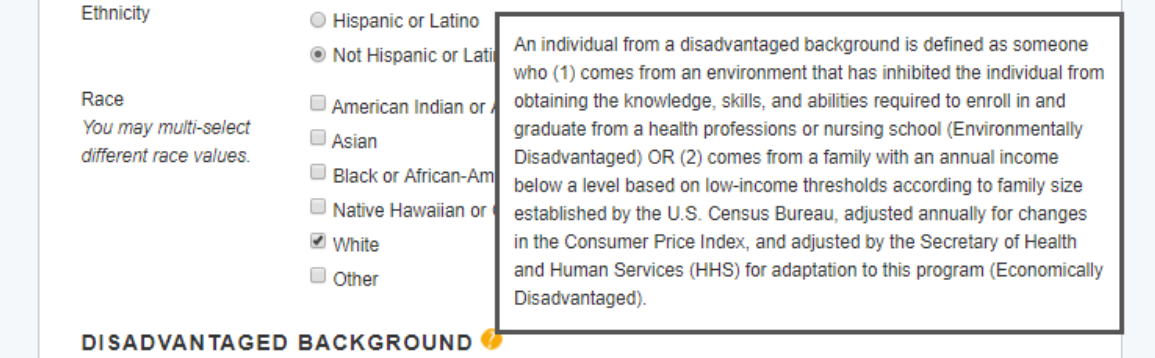

Has your school ever certified you as having a disadvantaged background? (If yes, you will be required to upload a supporting document). \*

○ Yes ◎ No

#### **HOW DID YOU HEAR ABOUT S2S**

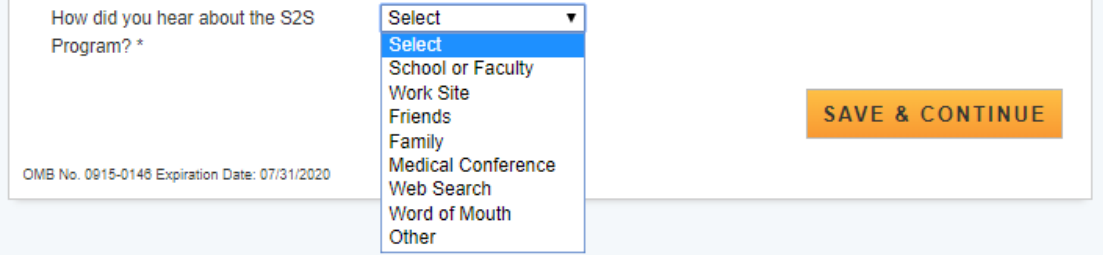

#### Section 3 - Education

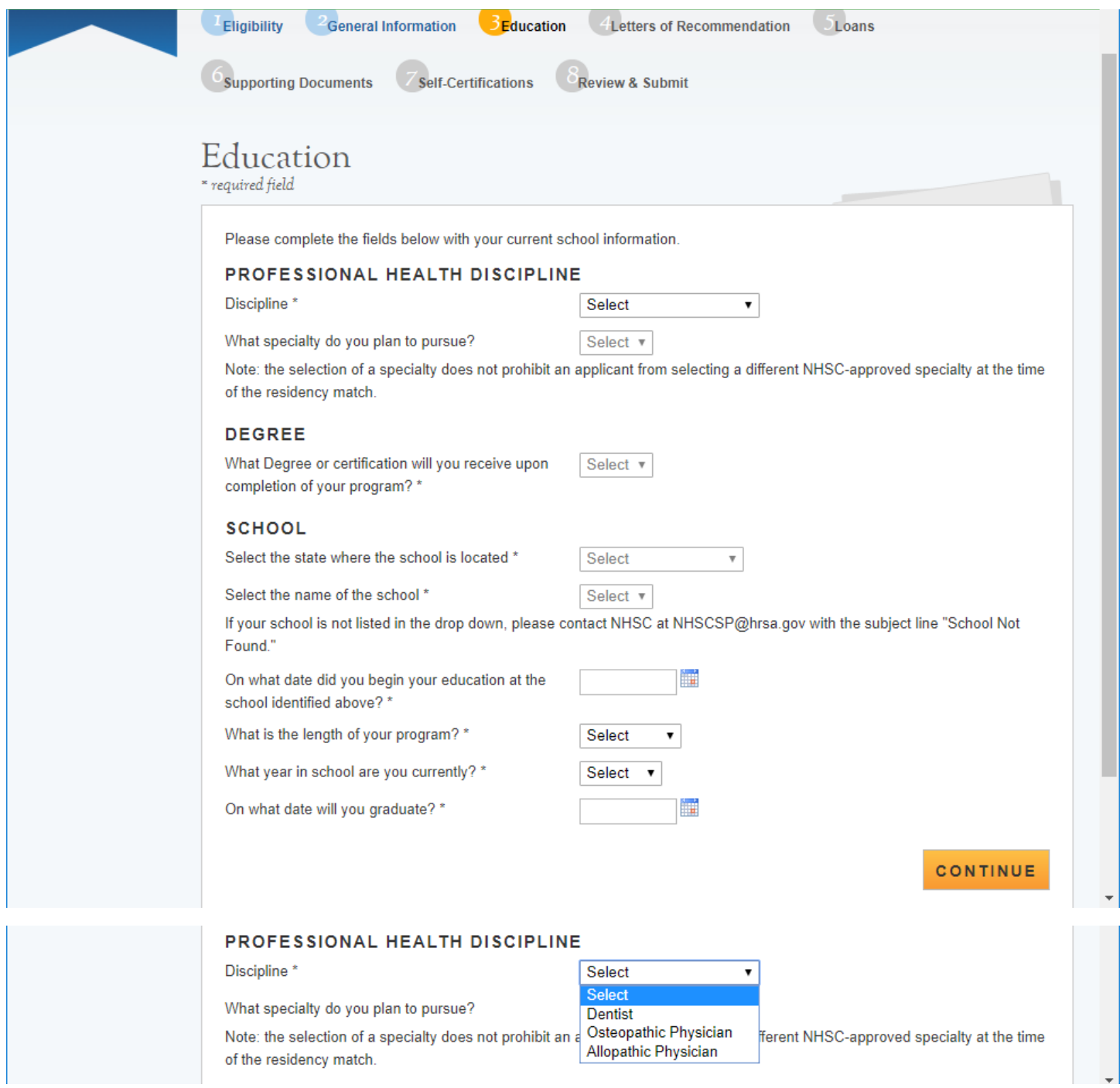

#### Drop Down selections for Dental Discipline

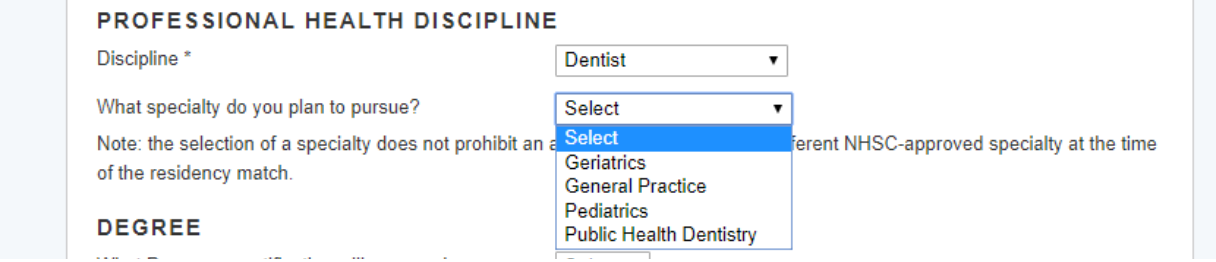

#### Discipline\*

What specialty do you plan to pursue?

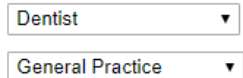

Note: the selection of a specialty does not prohibit an applicant from selecting a different NHSC-approved specialty at the time of the residency match.

Select<sub>v</sub>

**Select DDS DMD** 

#### **DEGREE**

What Degree or certification will you receive upon completion of your program? \*

**SCHOOL** 

#### Drop Down selections for Osteopathic Discipline

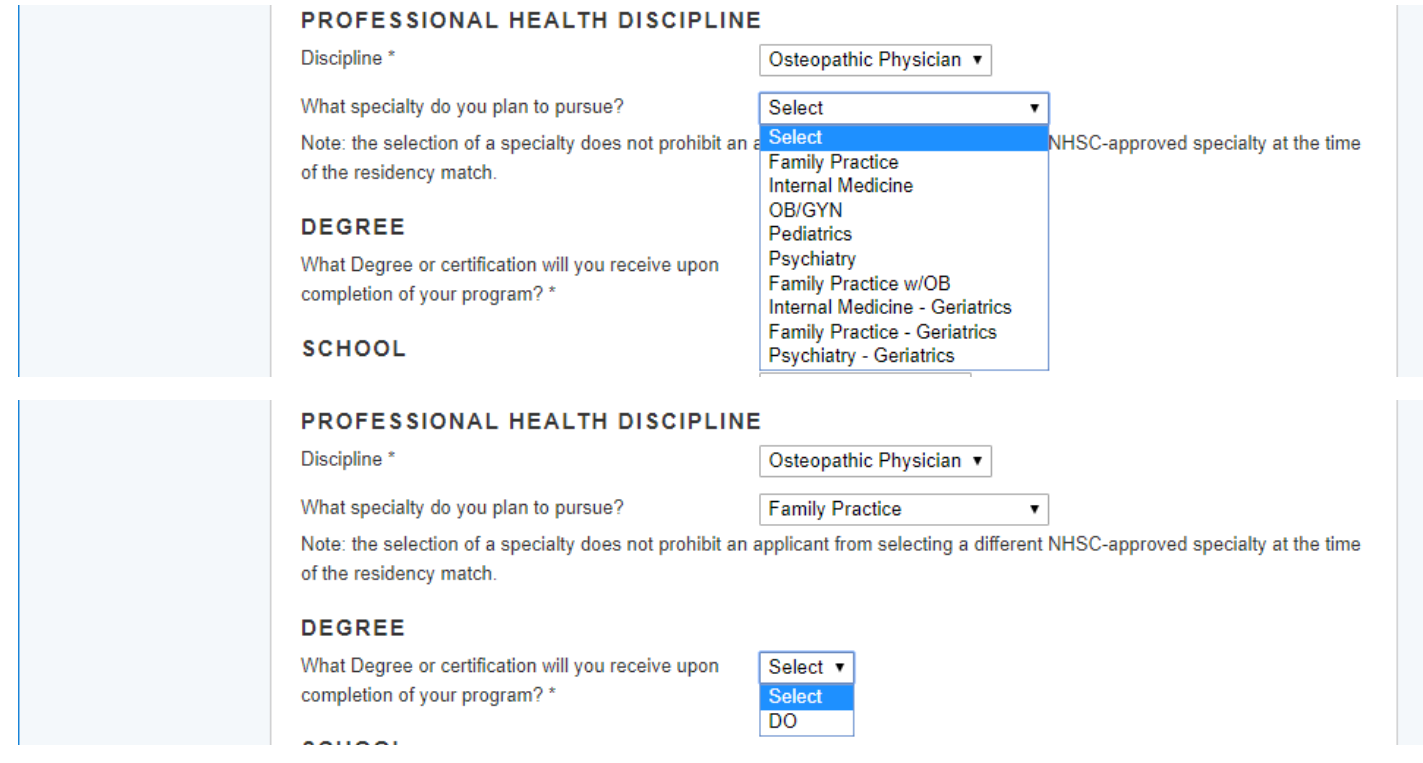

#### Drop Down selections for Allopathic Physician

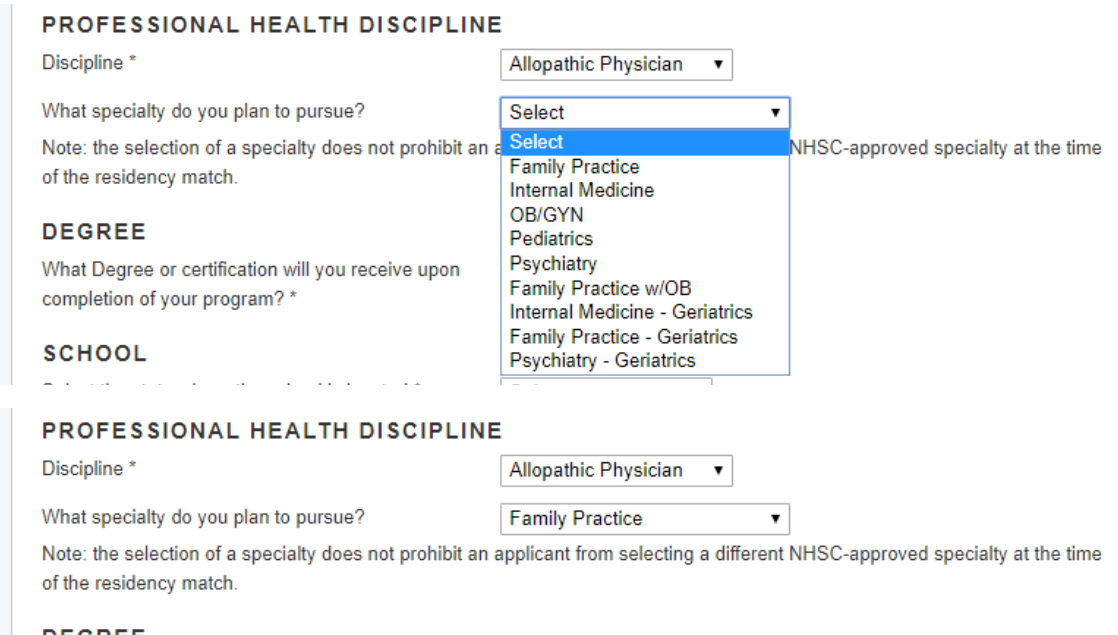

#### **DEGREE**

What Degree or certification will you receive upon completion of your program? \*

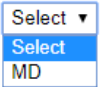

#### Section 4 - Letters of Recommendation

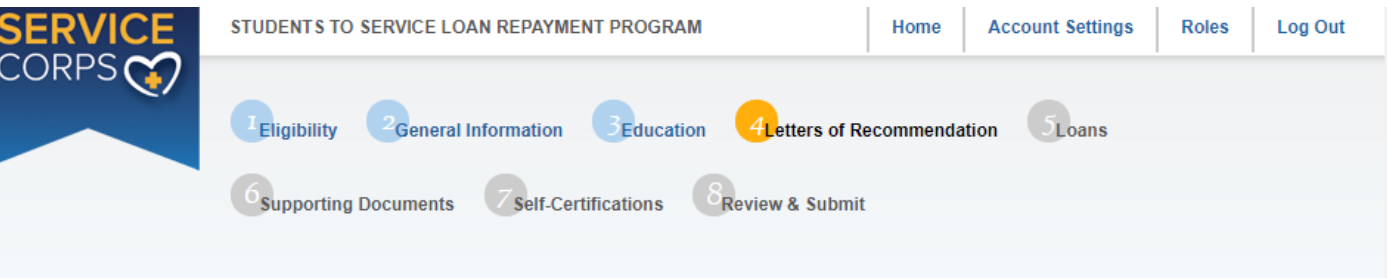

#### Letters of Recommendation \* required field

All recommendations must be completed online. It is your responsibility to ensure that both recommendations are submitted by the application submission deadline date. You will not be able to submit your Students to Service application until both recommendations are completed and submitted through the application portal by your recommender. You will be able to continue to the next page of the application once both requests are sent out. Additionally, you may cancel and re-submit a request as long as the letter has not already been completed by the recommender. You will receive an email notification when the recommender completes the process, however you will not be able to see the completed letter of recommendation. The recommender will not be able to upload letters of recommendation after the application deadline or after you submit your application. All letters must be signed and/or be on letterhead and state the contact information for the recommender.

#### PRECEPTOR LETTER OF RECOMMENDATION

This letter may be from a primary care preceptor or another individual who can discuss the applicant's interest in and commitment to a career in primary care and service to underserved populations and communities. The letter must be signed and/or be on letterhead and state the contact information for the recommender. If the requirements are not met the applicant will be deemed ineligible.

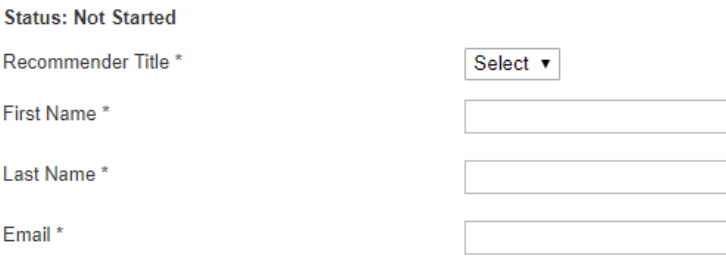

**Request Recommendation** 

#### ADDITIONAL LETTER OF RECOMMENDATION

The second letter of recommendation should be from an individual who is familiar with the applicant and who is aware of the applicant's academic, professional, community, and/or civic activities, especially those related to primary care and underserved communities. A recommender can be a current or former employer, community leader, colleague, or anyone who has knowledge of the applicant's interest and motivation in providing primary care in underserved communities. The letter must be signed and/or be on letterhead and state the contact information for the recommender. If the requirements are not met the applicant will be deemed ineligible.

**CONTINUE** 

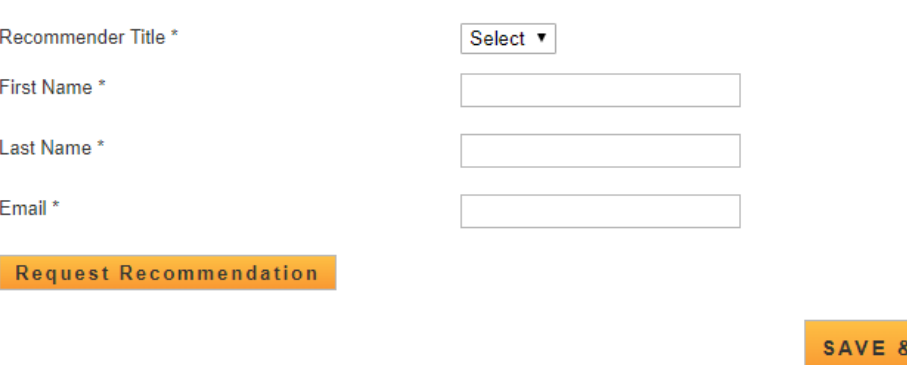

OMB No. 0915-0146 Expiration Date: 07/31/2020

**Status: Not Started** 

#### **bmiss@voosh.de <bmiss@voosh.de>** 7:43 AM (3 minutes

ago)

Dear Dr. John Cunningham,

Cindy Smith has requested that you complete a letter of recommendation for his/her loan repayment application for the National Health Service Corps (NHSC) Students to Service (S2S) Loan Repayment Program (LRP).

In order to complete this recommendation, please select the following link: http://hrsangenapp1trn.nih.gov:8580/extranet/application/s2s/upload-letter.seam? requestId=4437771541421780078

Once you navigate to the letter of recommendation page, please confirm that all of the information is accurate for both you and the applicant. You will have the ability to upload the letter of recommendation. Please note that the applicant will be unable to submit their finalized application until your recommendation has been submitted. All letters of recommendation must be on letterhead or have a hand written signature.

If you have any questions, please contact the Customer Care Center at 1-800-221-9393 (TTY: 1-877-897- 9910), Monday through Friday (except federal holidays) from 8:00 a.m. to 8:00 p.m. ET.

Sincerely, NHSC Students to Service Loan Repayment Program

#### **bmiss@voosh.de <bmiss@voosh.de>** 7:44 AM (0

minutes ago)

Dear Ms. Lisa Brooks,

Cindy Smith has requested that you complete a letter of recommendation for his/her loan repayment application for the National Health Service Corps (NHSC) Students to Service (S2S) Loan Repayment Program (LRP).

In order to complete this recommendation, please select the following link: http://hrsangenapp1trn.nih.gov:8580/extranet/application/s2s/upload-letter.seam? requestId=4437771541421784257

Once you navigate to the letter of recommendation page, please confirm that all of the information is accurate for both you and the applicant. You will have the ability to upload the letter of recommendation. Please note that the applicant will be unable to submit their finalized application until your recommendation has been submitted. All letters of recommendation must be on letterhead or have a hand written signature.

If you have any questions, please contact the Customer Care Center at 1-800-221-9393 (TTY: 1-877-897- 9910), Monday through Friday (except federal holidays) from 8:00 a.m. to 8:00 p.m. ET.

Sincerely,

NHSC Students to Service Loan Repayment Program

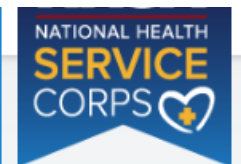

STUDENTS TO SERVICE LOAN REPAYMENT PROGRAM

```
Home
```
**Account Settings** 

**Roles** 

Log Out

### Instructions for Uploading a Letter of Recommendation

Please upload your letter of recommendation as soon as possible. The applicant cannot submit his/her application until the letters of recommendation are uploaded. You will not be able to upload your letter of recommendation after the application deadline (December 20, 2018 at 7:30 PM EST) has passed.

Please review your contact information and update it if necessary. Once the application closes, this page will expire. If you have any questions, please contact the Customer Care Center at 1-800-221-9393. The recommendation letter MUST include the following:

- Student's first initial, last name, and Application ID;
- Student's discipline;
- Your Name (Printed);
- Your Title or Organization;
- Your Address (unless already on letterhead);
- · Signature;
- A description of your relationship to the student and the length of time you have known the student;
- A discussion of the following points:
	- The student's education/work achievements,
	- . The student's ability to work and communicate constructively with other people, and
	- Your assessment of the student's particular characteristics, interest and motivation to serve populations in areas of greatest need in health professional shortage areas. This assessment should include your knowledge of the student's work experiences, pertinent course work, special projects, research, or other activities that demonstrate an interest in and commitment to serving underserved populations

#### **APPLICANT INFORMATION**

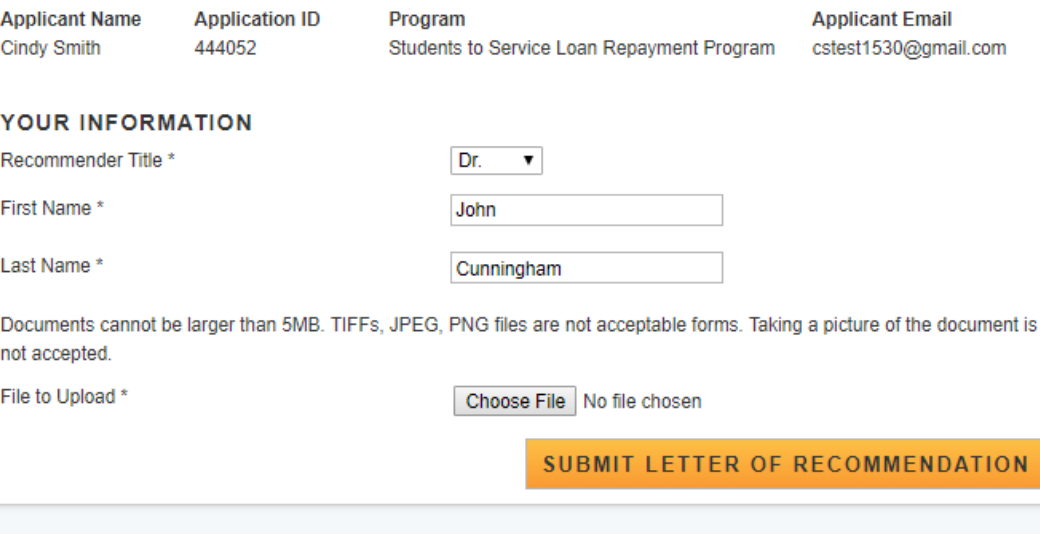

OMB No. 0915-0146 Expiration Date: 07/31/2020

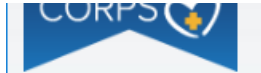

### Instructions for Uploading a Letter of Recommendation

Please upload the letter of recommendation as soon as possible in order for the applicant to submit his/her application on time. You will not be able to upload the recommendation after the application deadline (December 20, 2018 at 7:30 PM EST) or once the applicant submits his/her application. The instructions for uploading are provided below. Please review your contact information and update if necessary. Once the application process is complete this page will expire. If you have any questions please contact the Customer Care Center at 1-800-221-9393. The letter should include the following:

- Applicant's first initial and last name, and Application ID;
- Applicant's discipline;
- Your Name (Printed);
- Your Title or Organization;
- Your Address (unless already on letterhead);
- · Signature;
- A description of the your relationship to the applicant and the length of time you have known the applicant;
- A discussion of the following points:
	- The applicant's community/civic or other non-academic achievements,
	- . The applicant's ability to work and communicate constructively with other people, and
	- . An assessment of the applicant's particular characteristics, interest and motivation to serve populations in areas of greatest need in health professional shortage areas. This assessment should include your knowledge of the applicant's, work experiences, pertinent course work, special projects, research, or other activities that demonstrate an interest and commitment to serving underserved populations.

If you represent a particular organization or institution that the applicant has been involved in, the letter should be on official letterhead.

#### **APPLICANT INFORMATION**

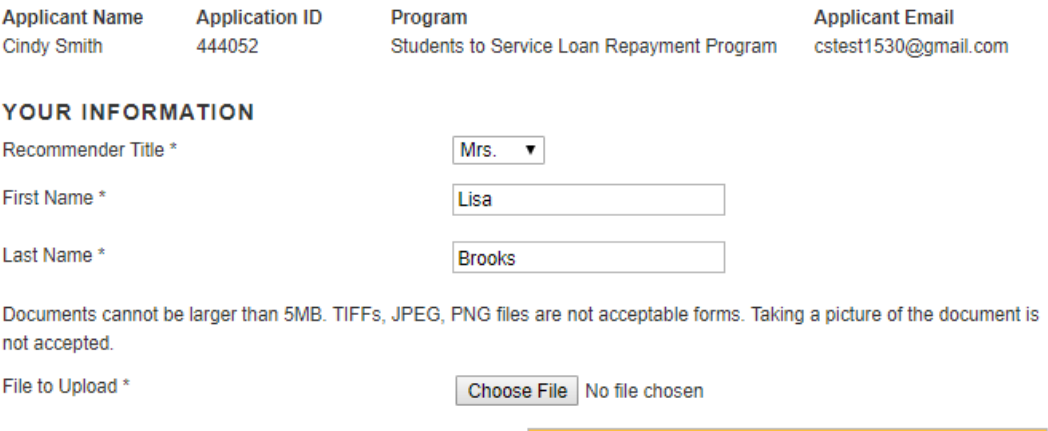

**SUBMIT LETTER OF RECOMMENDATION** 

Recommender will receive a notice at the top of the screen when the LOR has been successful uploaded and document name will be listed under 'Uploaded Letter'

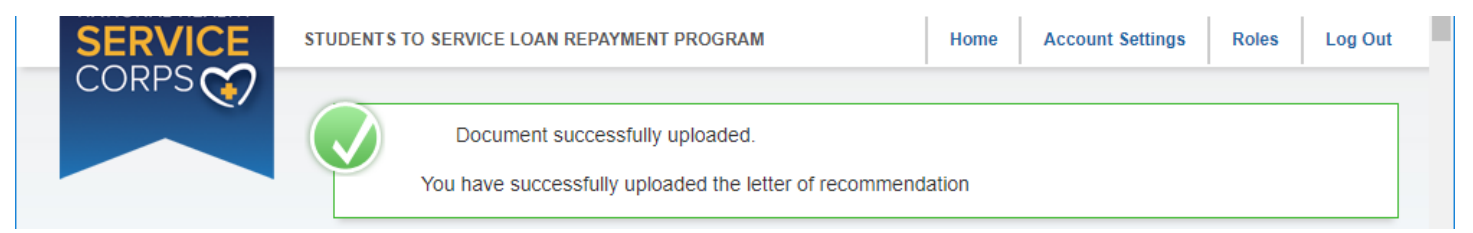

#### Document name wil display under Uploaded Letter

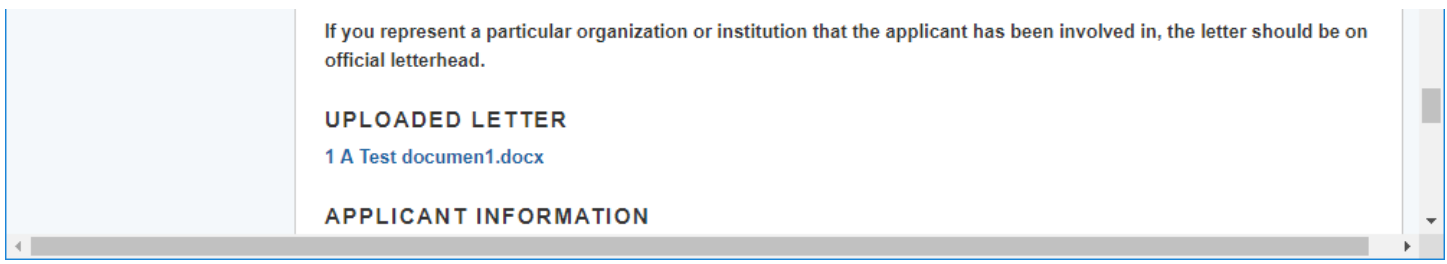

#### The Applicant will receave an email when each Letter of Recommendation is uploaded

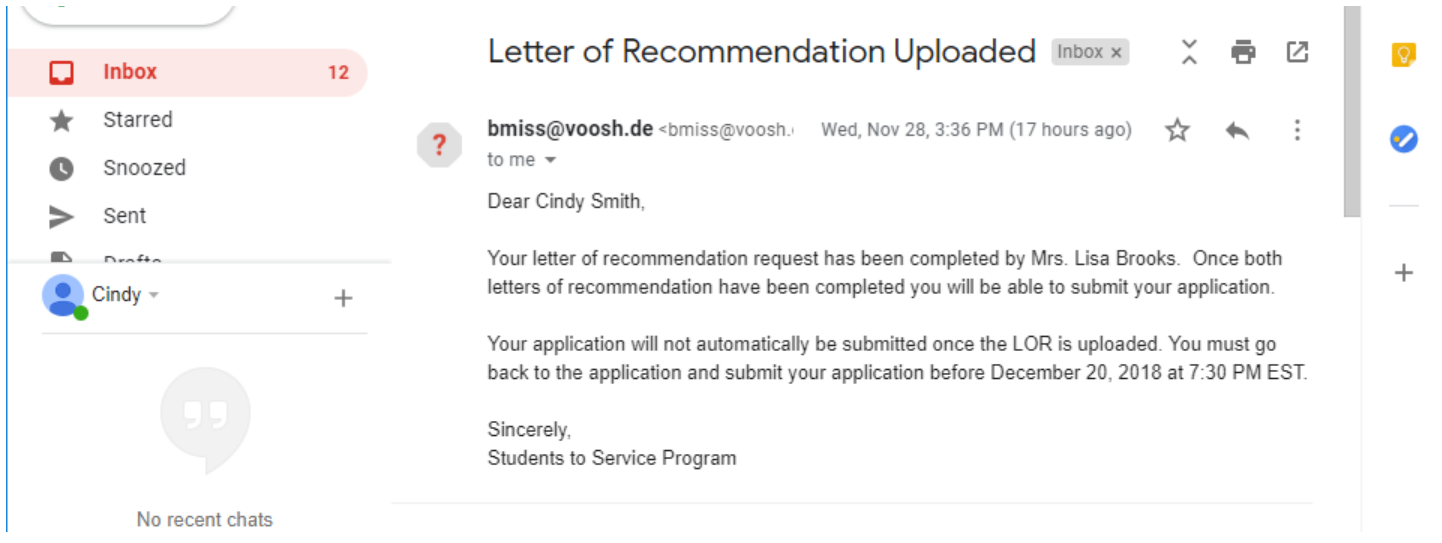

#### Section 5 – Loan Information

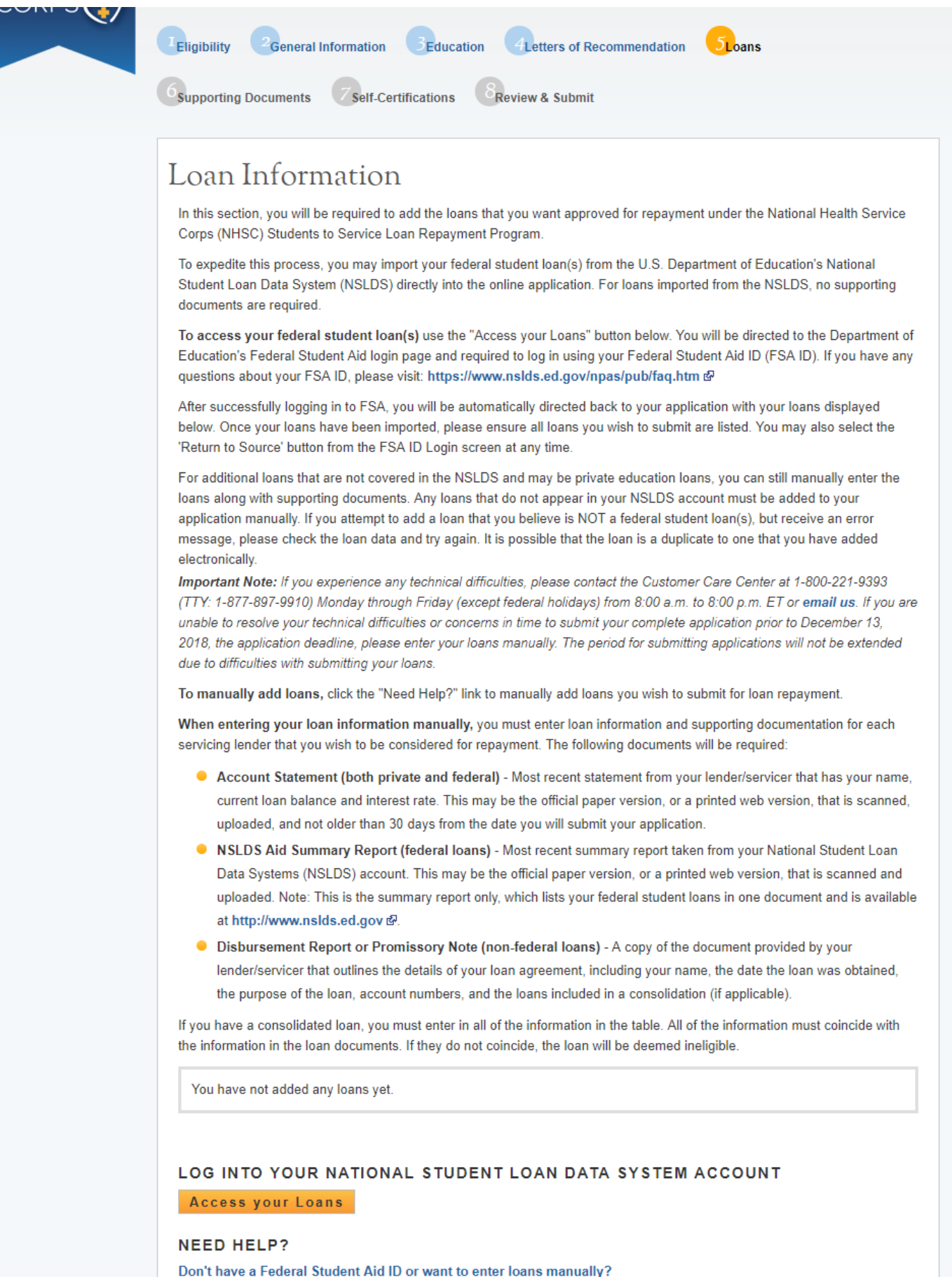

CONTINUE

Federal Student Aid Screen when you select "Access your Loans"

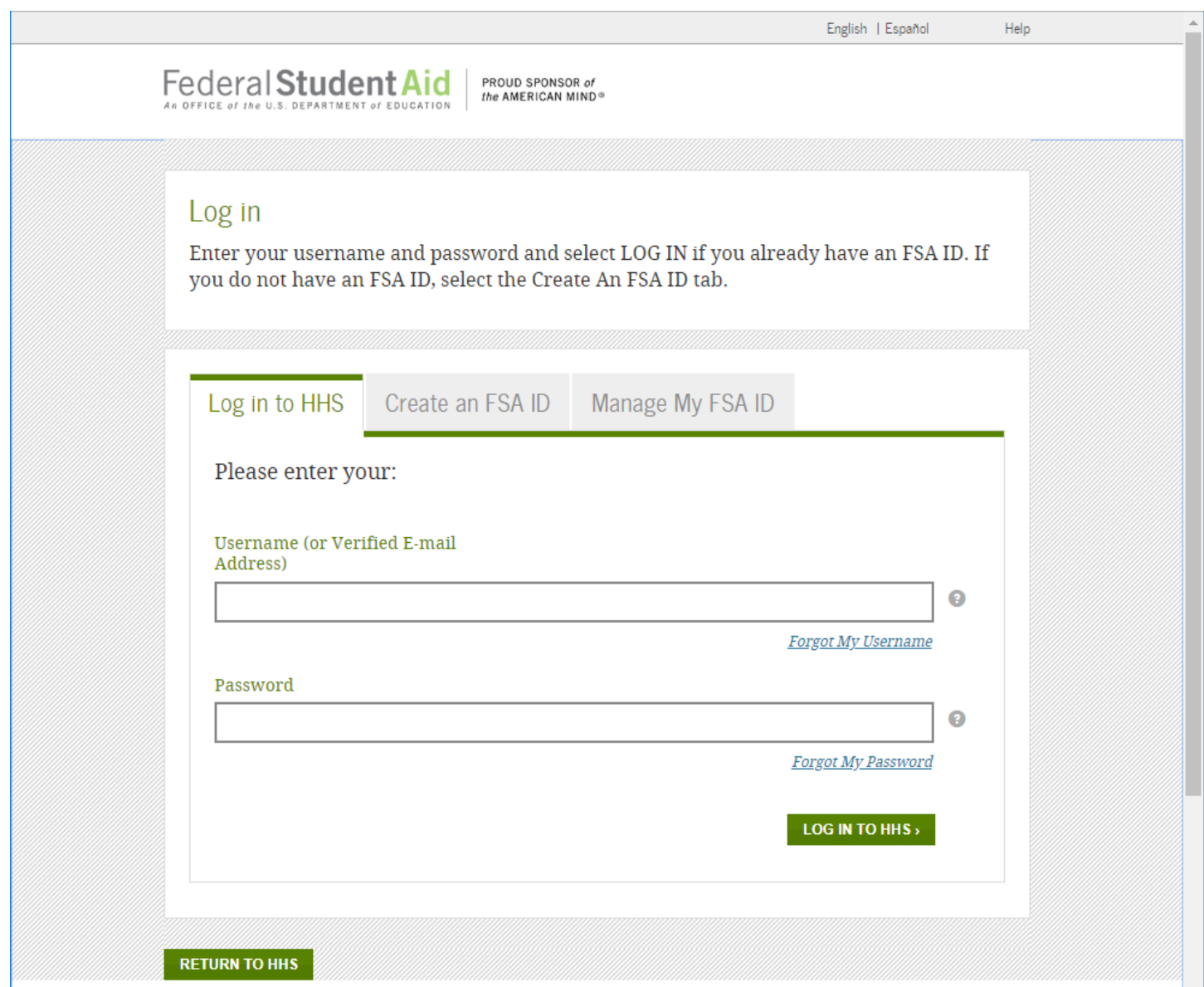

### Screen when you select "Don't have a Federal Student Aid ID or want to enter loans manually?"

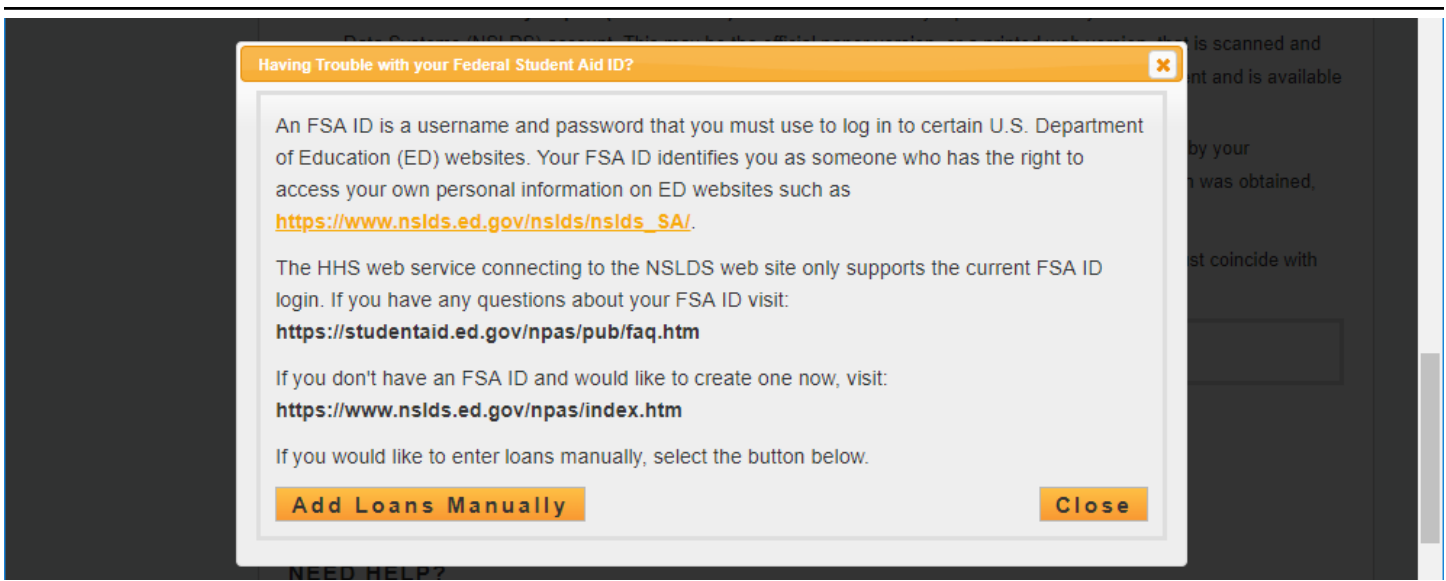

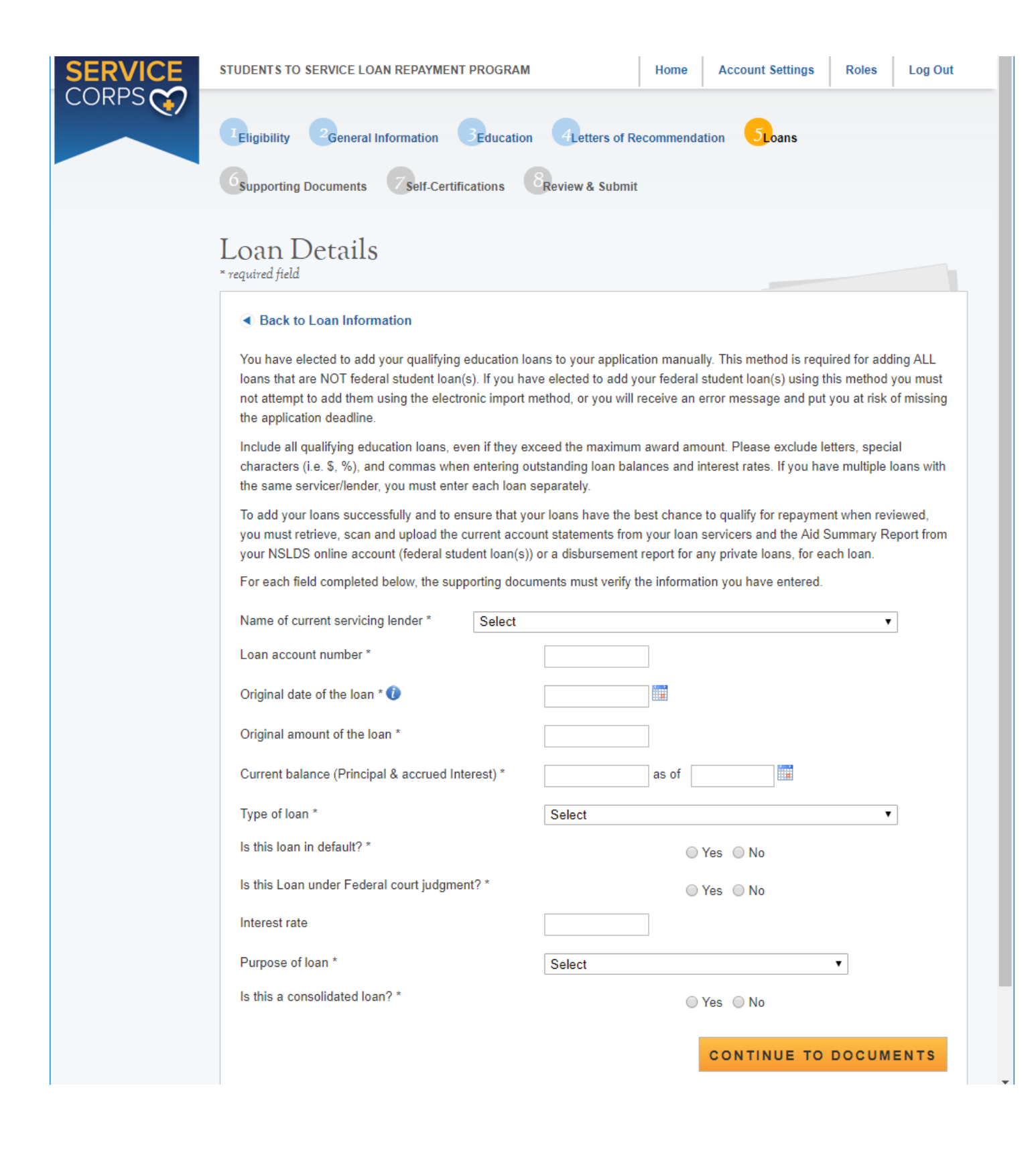

#### Section 5 – Tool Tips and Drop downs on Manual Loan Entry page

### Current Servicing Lender drop down too long to display all choices

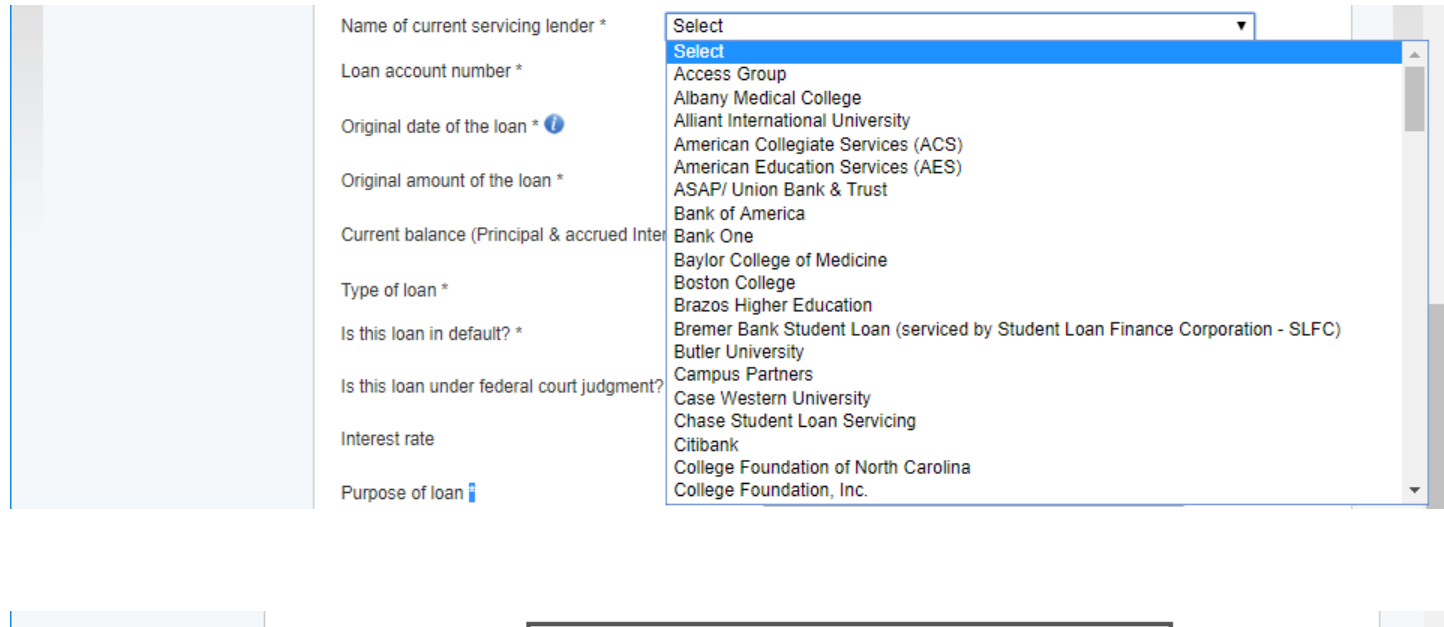

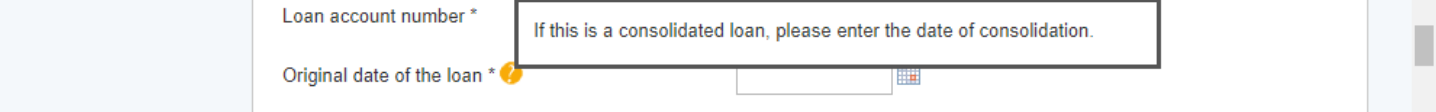

### Applicants must enter a current balance that is within 30 days of current date.

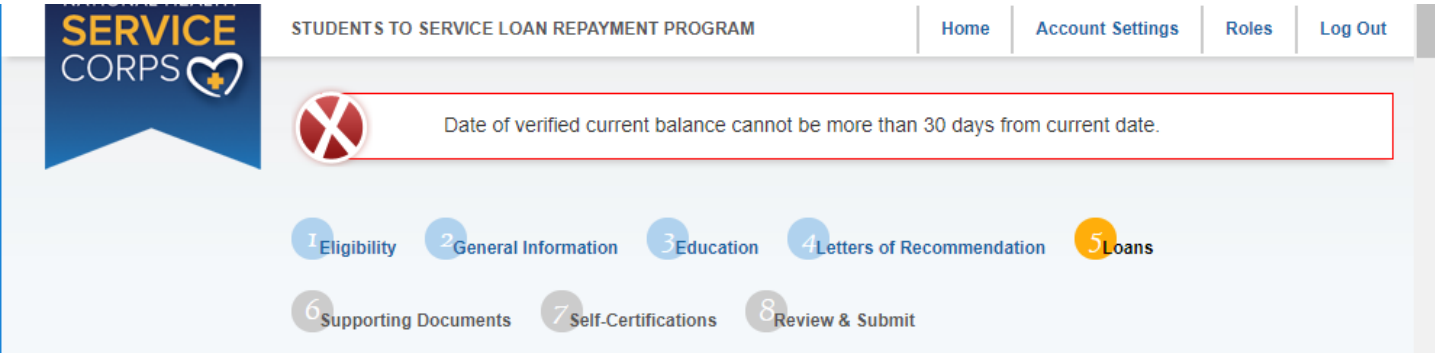

#### Section 5 – Tool Tips and Drop downs on Manual Loan Entry page continued:

### Drop down options for Type of Loan

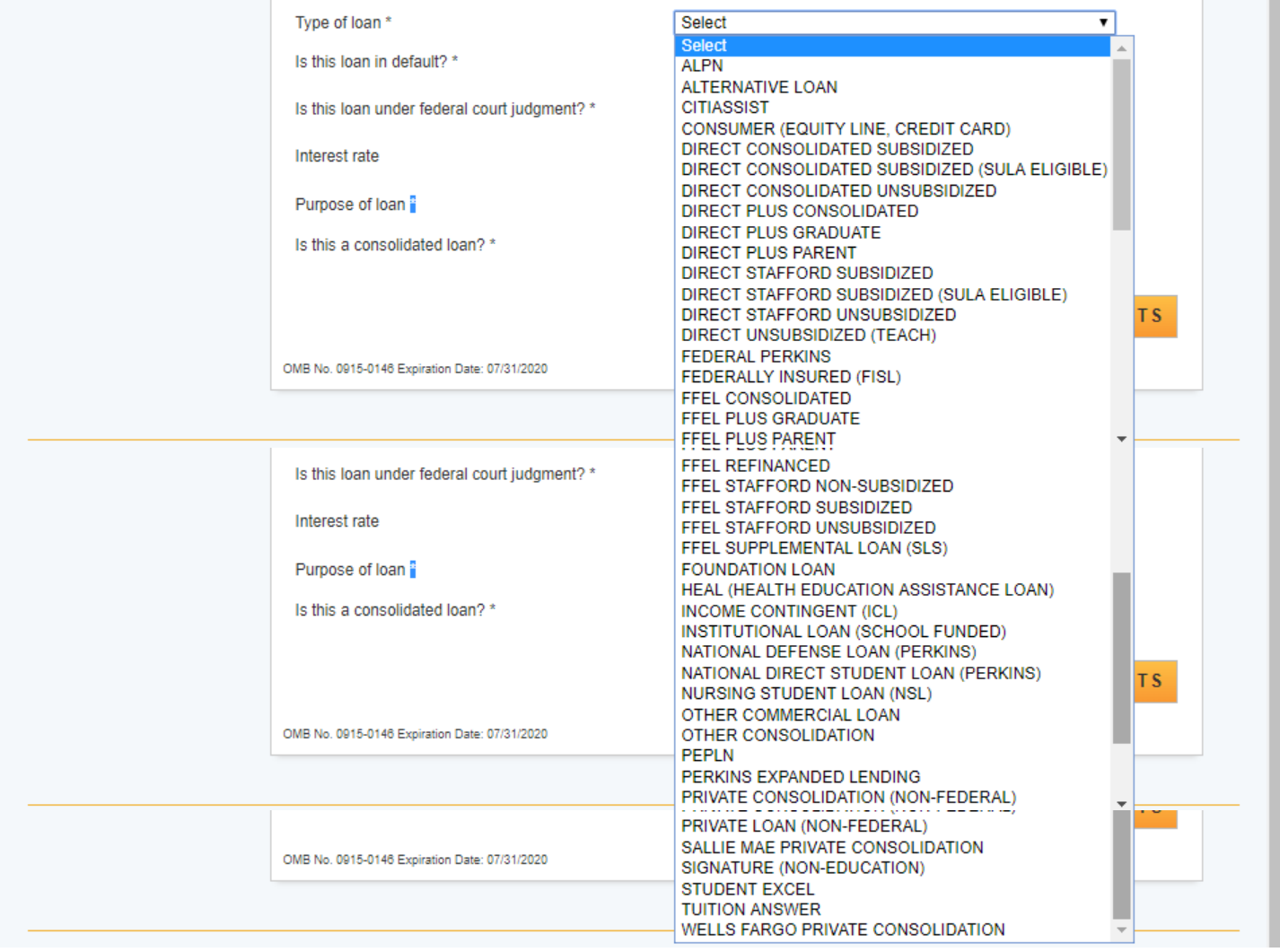

#### If the loan is a Direct Plus loan type, then more information is requested

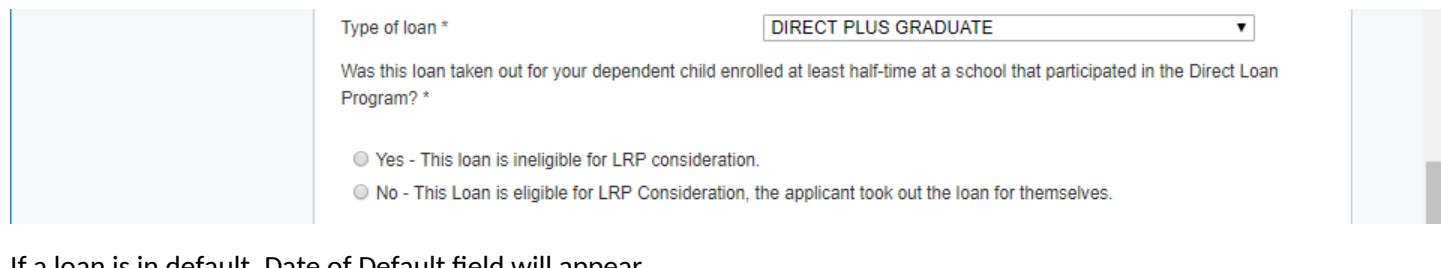

#### If a loan is in default, Date of Default field will appear

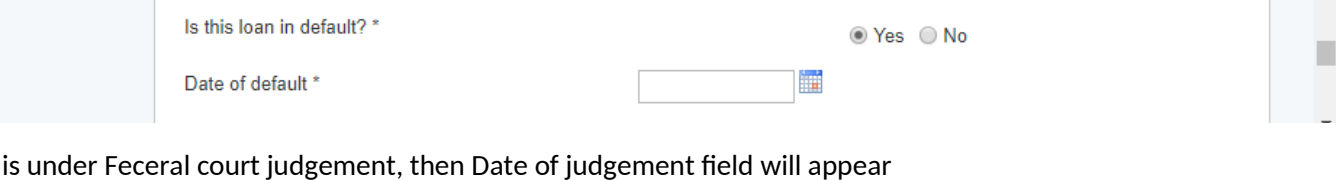

#### If a loan is under Feceral court judgement, then Date of judgement field will appear

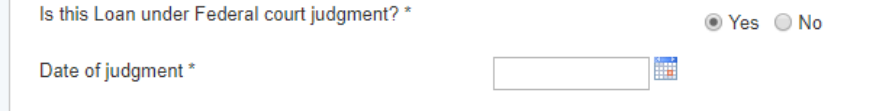

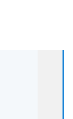

Purpose of Loan dropdown

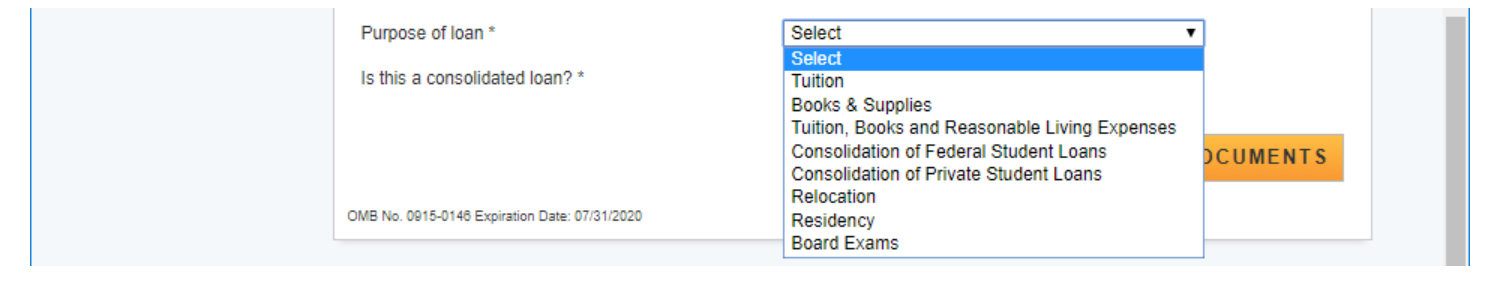

If the loan is a consolidated loan then instructions for required documentation is displayed and a drop down for the number of loans that were consolidated.

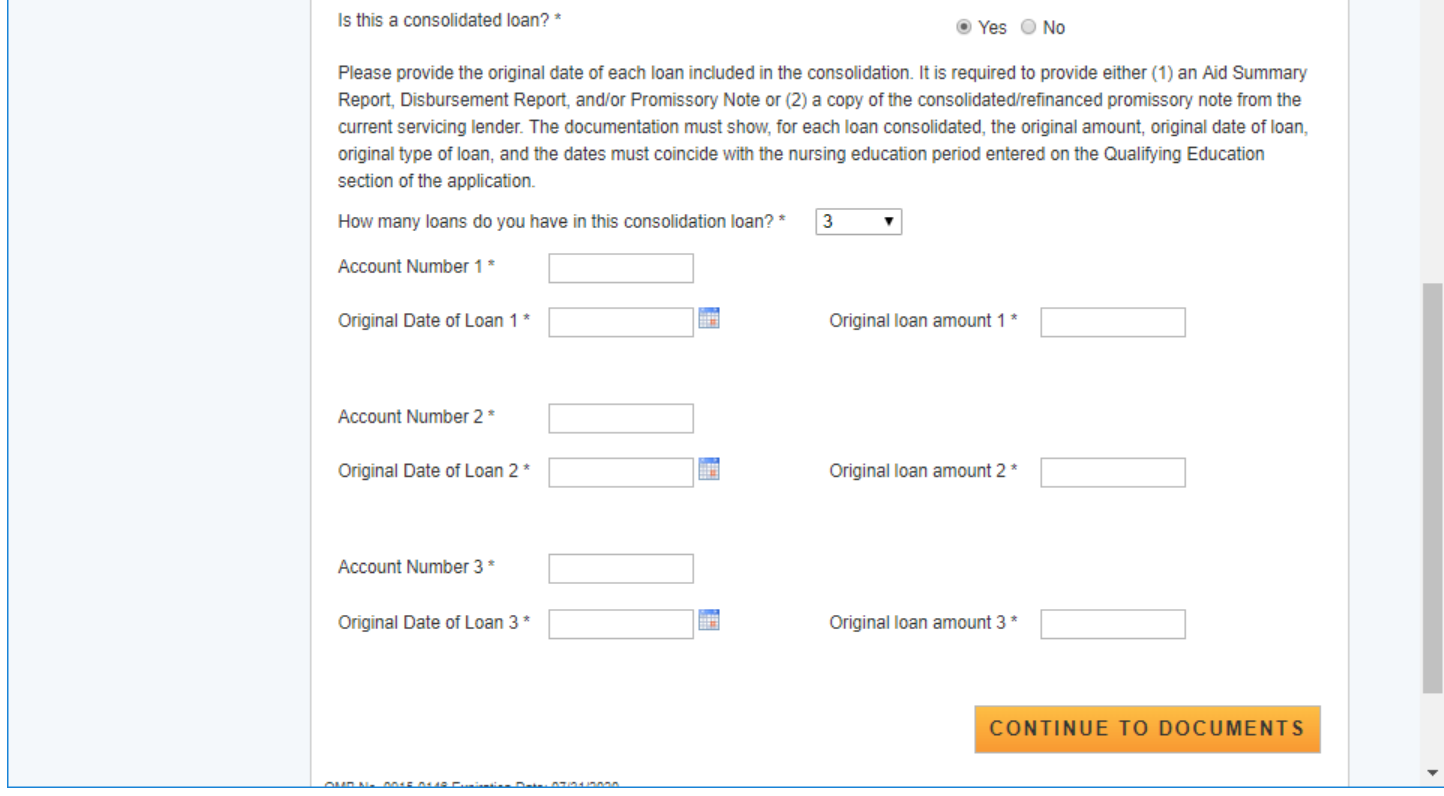

#### Loan Supporting Document page

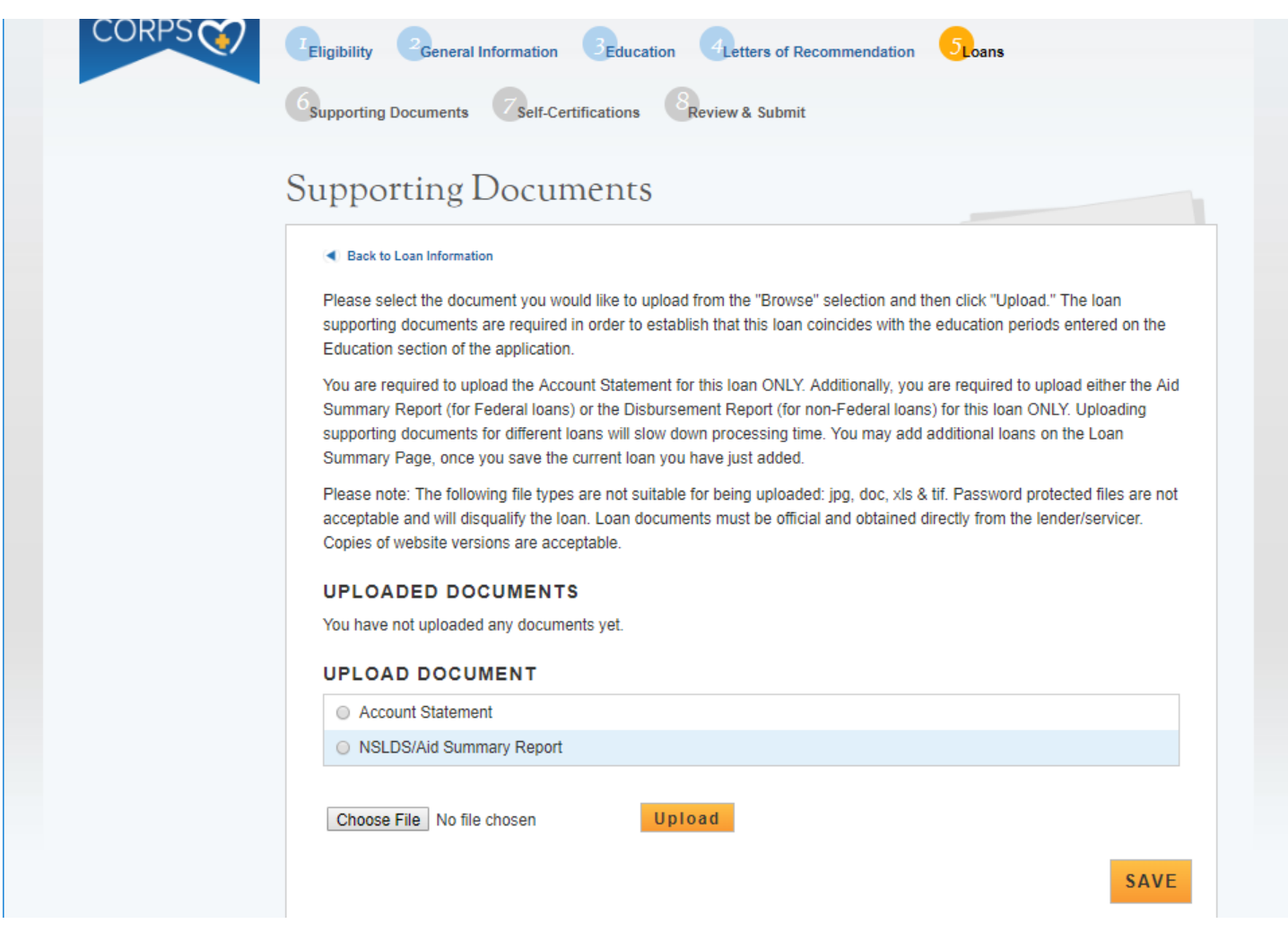

#### If the loan is a consoidated loan an additional document is listed

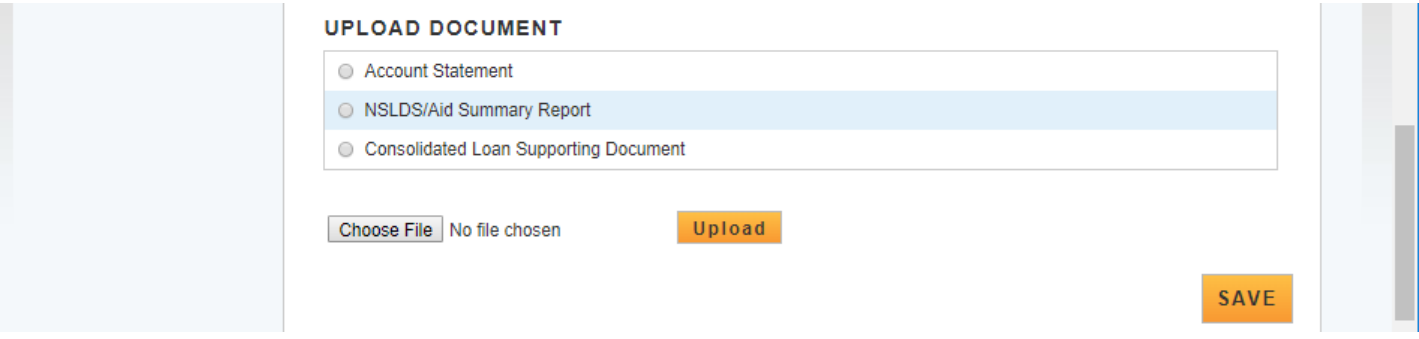

All manually added loans will be listed at the bottom of the Loan Information page and will indicate if all documents have been submitted

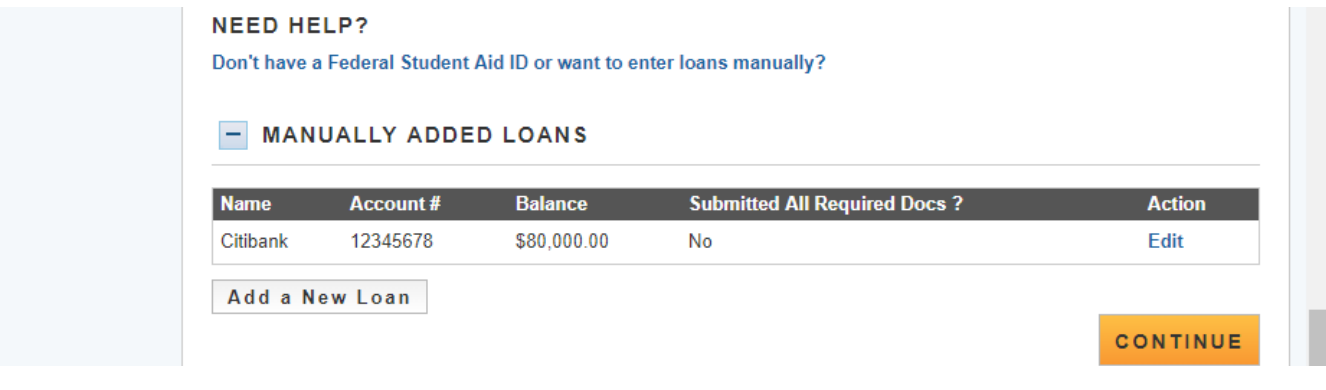

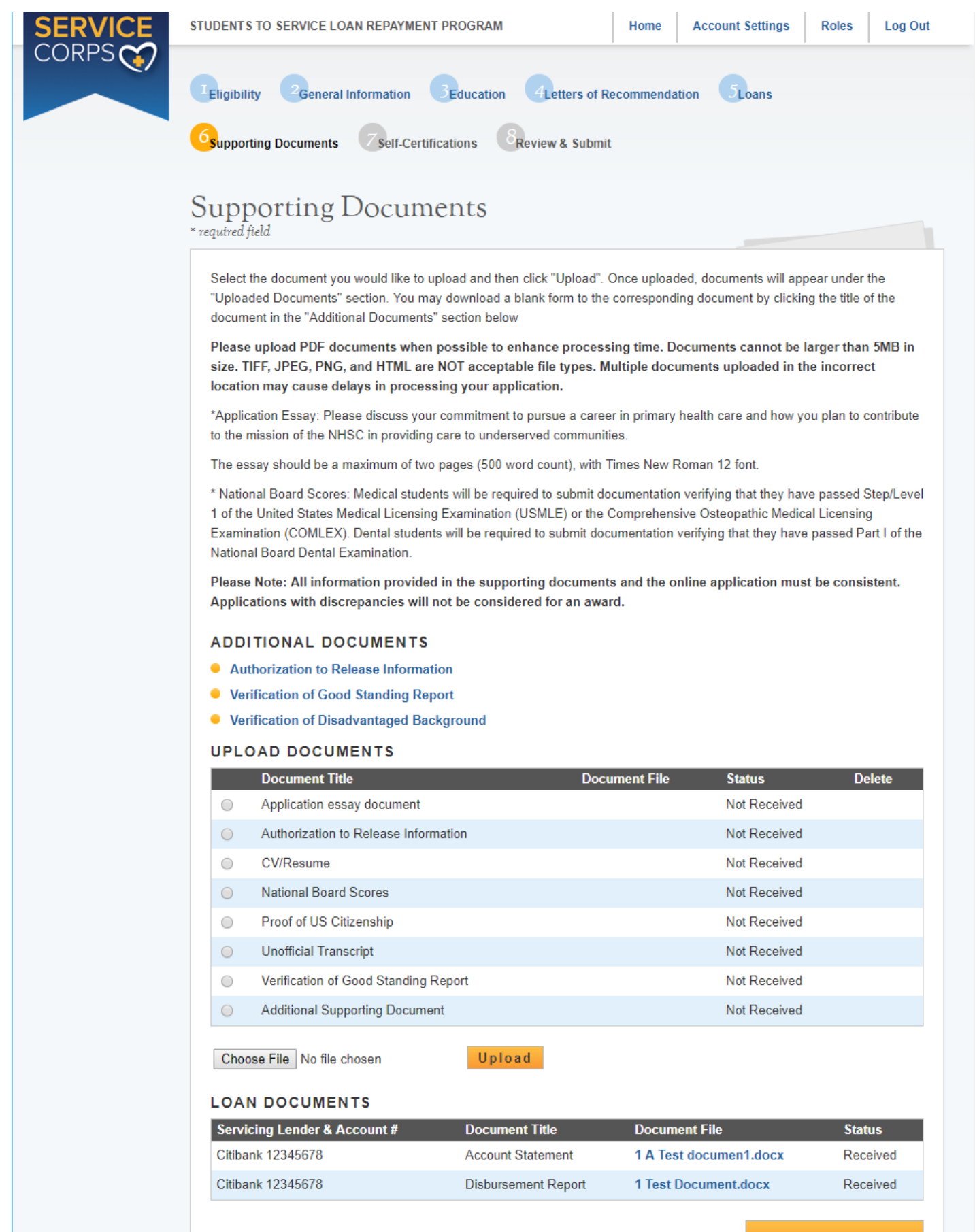

**SAVE & CONTINUE** 

### Alert if applicant is missing documentation

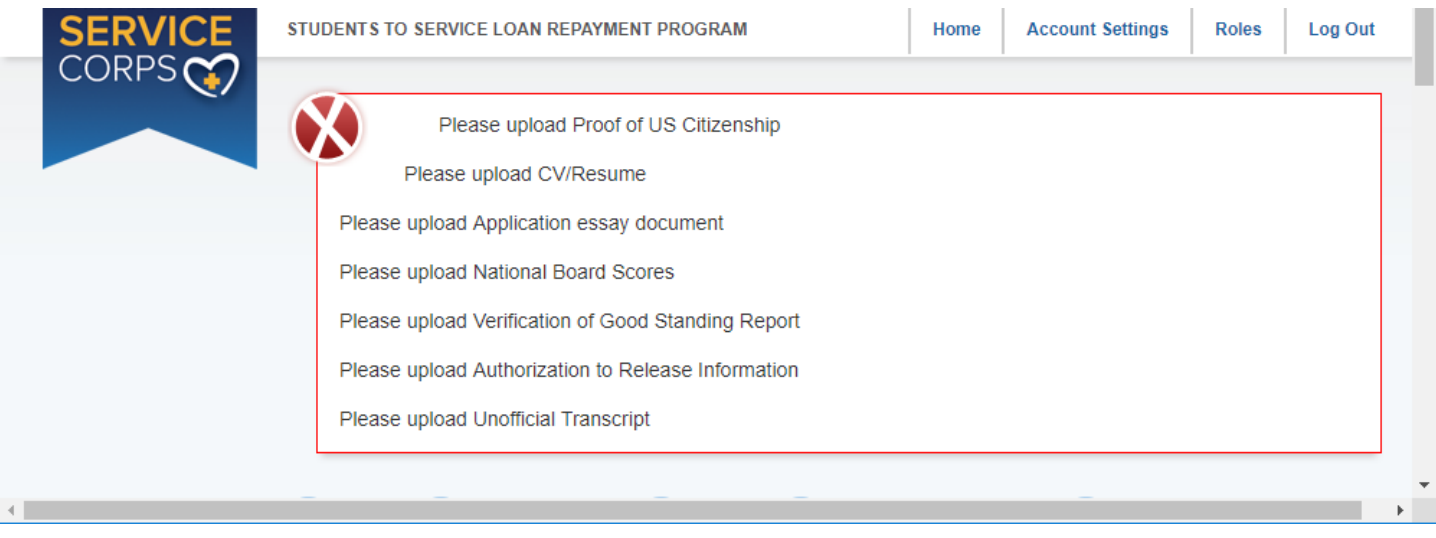

#### Section 7 – Self Certifications

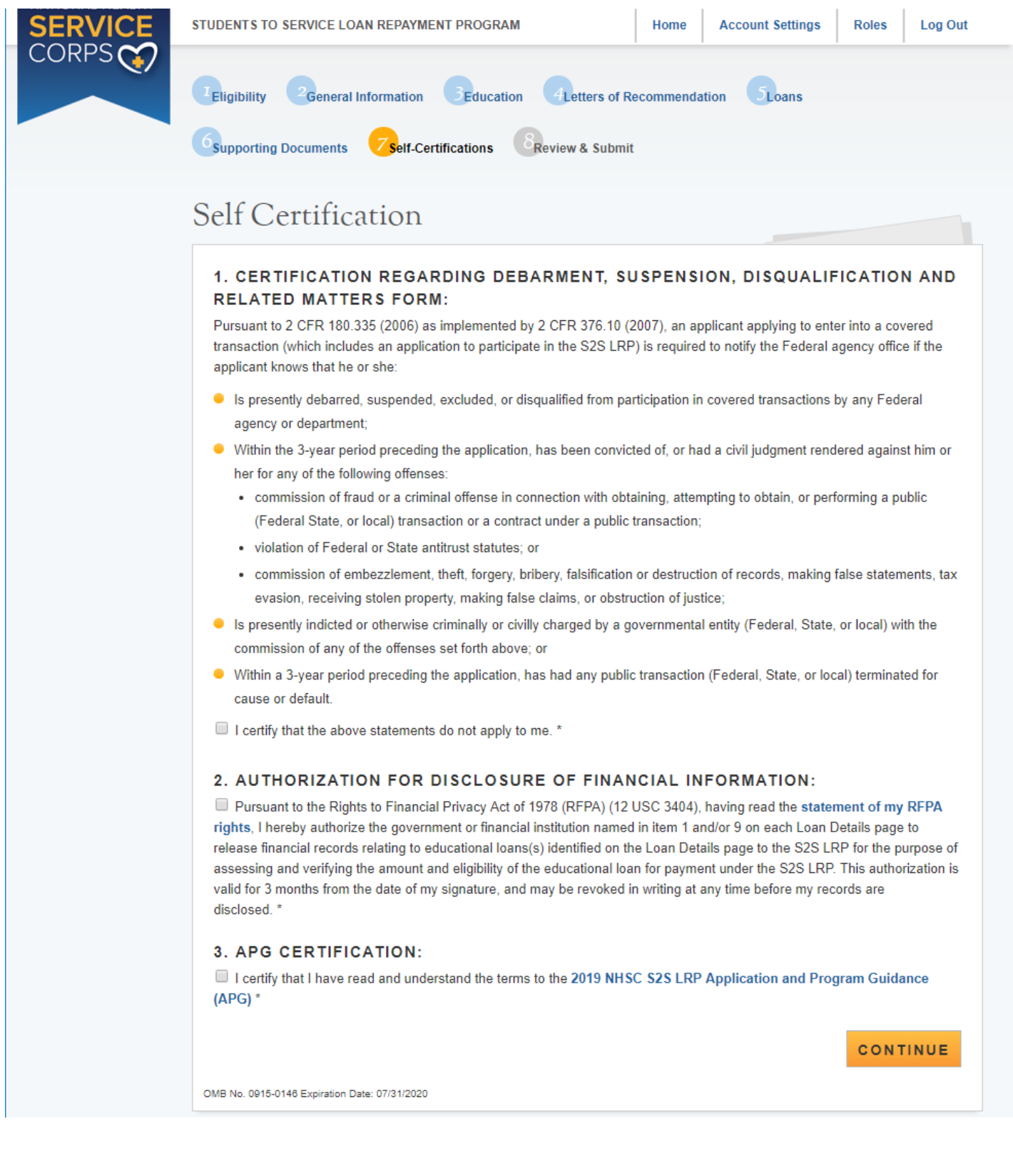

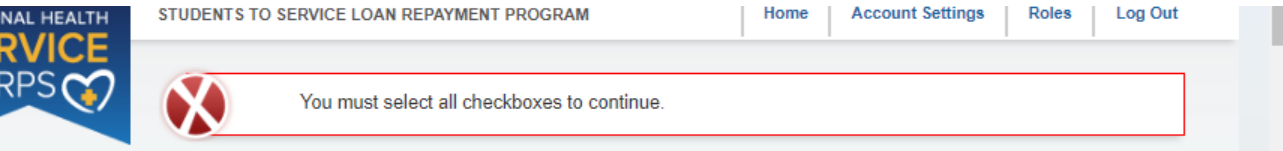

#### Section 8 – Review and Submit

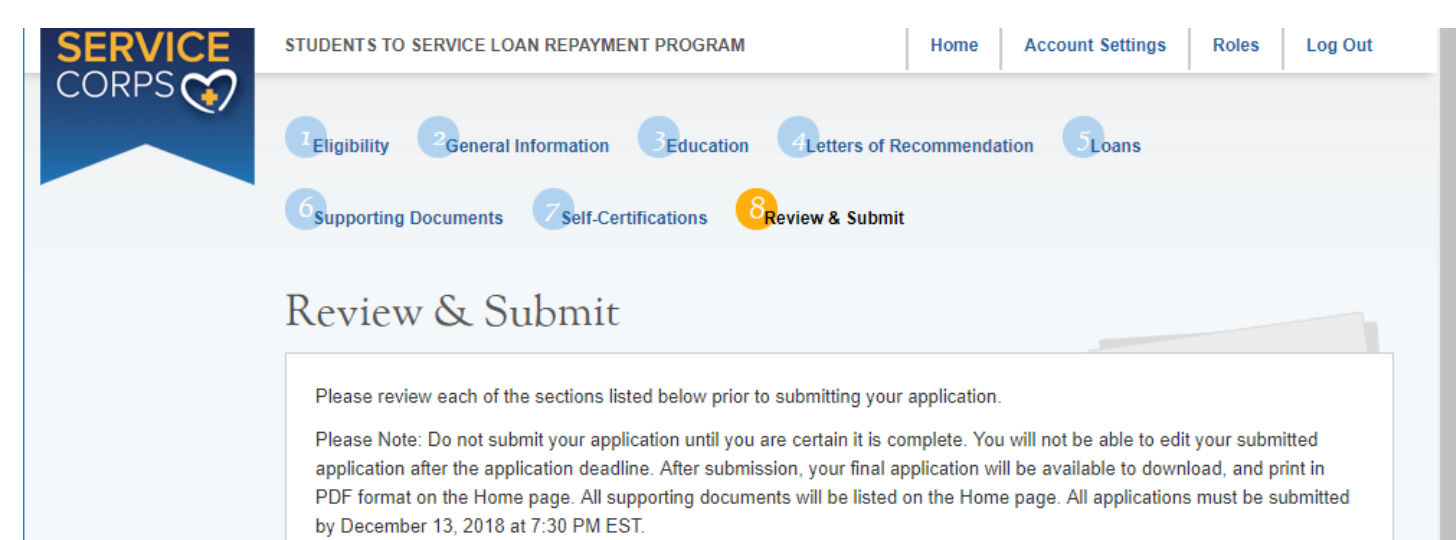

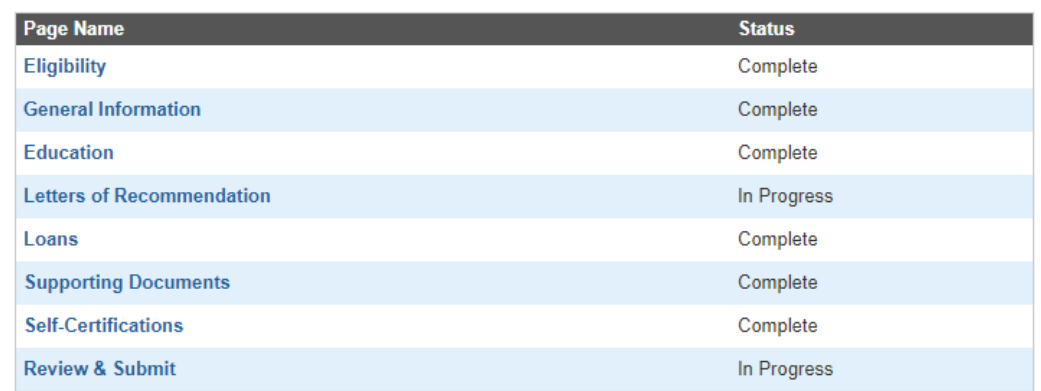

#### **SUBMIT YOUR APPLICATION:**

I certify that the information given in this application, including supporting documentation uploaded into this application, is accurate and complete to the best of my knowledge and belief. I understand that it may be investigated and that any willfully false representation is sufficient cause for rejection of this application, or, if awarded loan repayment, that I am liable for repayment of all awarded funds and further that any false statement herein may be punished as a felony under U.S. Code, Title 18, Section 21001 and subject me to civil penalties under the Program Fraud Civil Remedies Act of 1986 (45 CFR 79)"

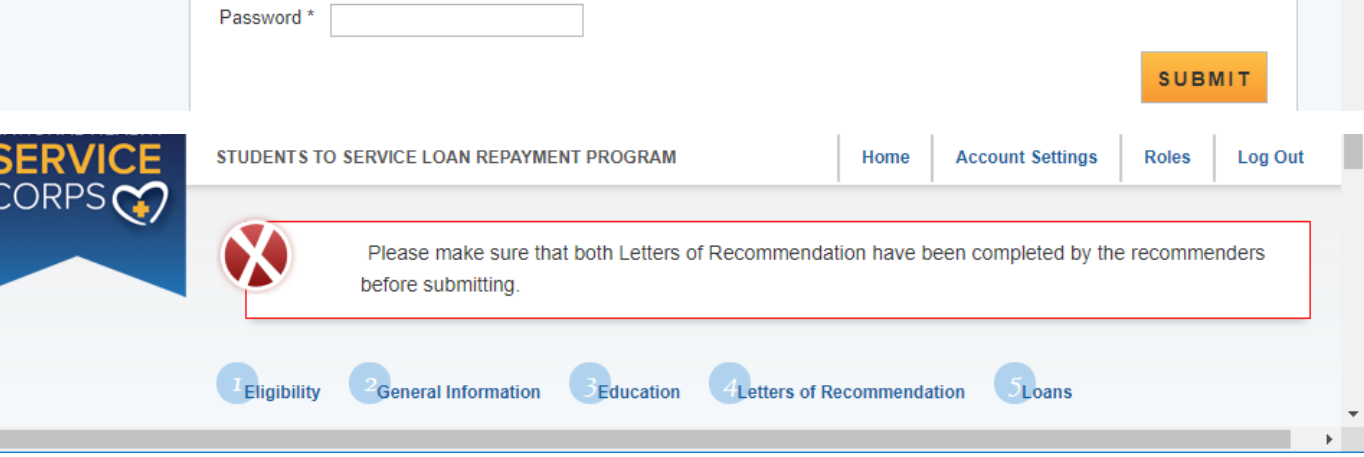

Roles Log Out

### National Health Service Corps Students to Service Loan Repayment Program

#### Hello Cindy,

You have submitted your 2019 National Health Service Corps Students to Service Loan Repayment Program online application!

Your Application Status is: Submitted

Application ID: 444052

#### **VIEW YOUR SUBMITTED APPLICATION**

To edit your application or upload additional documentation, you may do so prior to the application deadline, December 20, 2018 at 7:30 PM EST, by clicking EDIT YOUR APPLICATION. If the deadline has passed, the contents and status of your application is final and cannot be edited by you or the NHSC.

Important Note: By selecting the "Edit Your Application" button, you will reset the application and your application status reverts back to "In Progress" and must repeat the process to resubmit your application prior to the application deadline December 20, 2018 at 7:30 PM EST, even if changes were not made. If you do not resubmit your application by the application deadline your application cannot be reviewed. If you would like to view a read-only copy of your full application, without the need to resubmit, please click the VIEW YOUR SUBMITTED APPLICATION button at the top of this page.

#### **Edit Application**

If you are no longer interested in having your application considered, please click the Withdraw button below. If after withdrawing your application you wish to have it considered, you may log into the application until December 20, 2018 at 7:30 PM EST, and select "Undo Withdrawal". You must complete the steps to resubmit your application prior to the application deadline.

#### Withdraw

#### **GENERAL SUPPORTING DOCUMENTS**

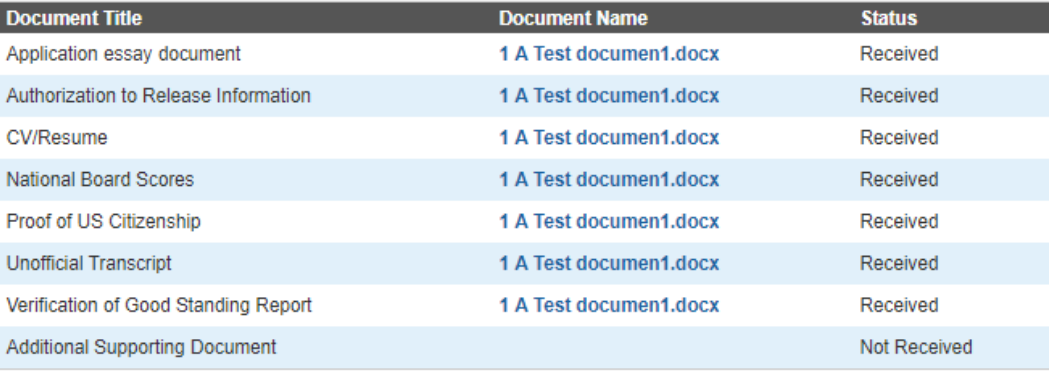

#### **LOAN SUPPORTING DOCUMENTS**

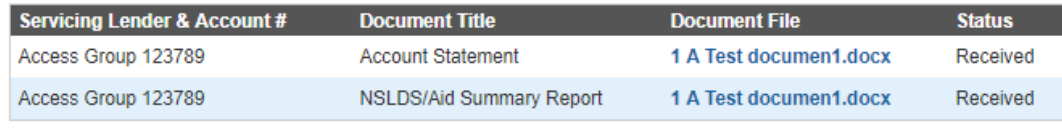

#### If an applicant selects to edit their application an alert will appear

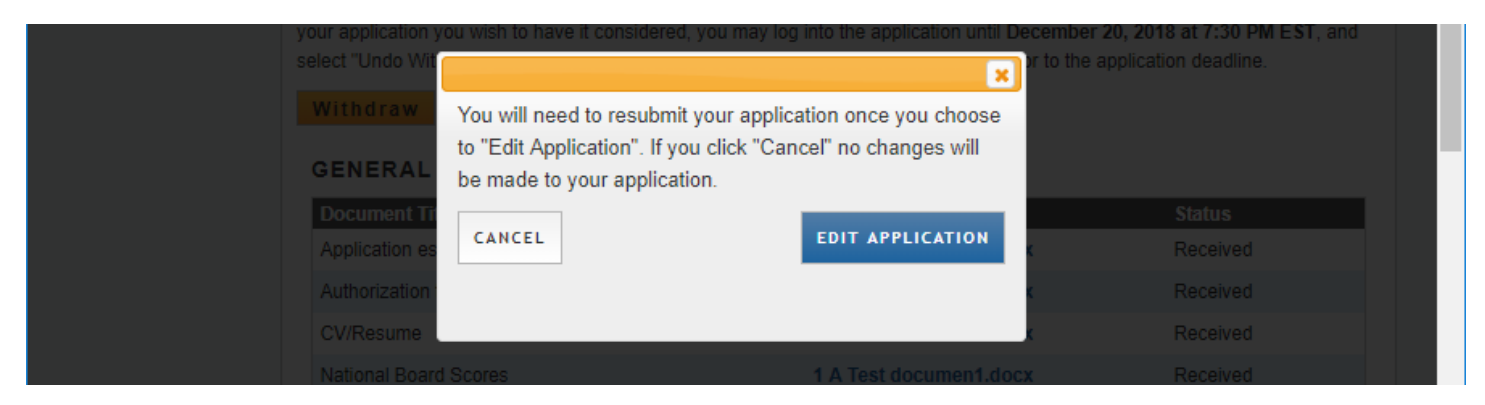

#### If an applicant selects to withdraw their application

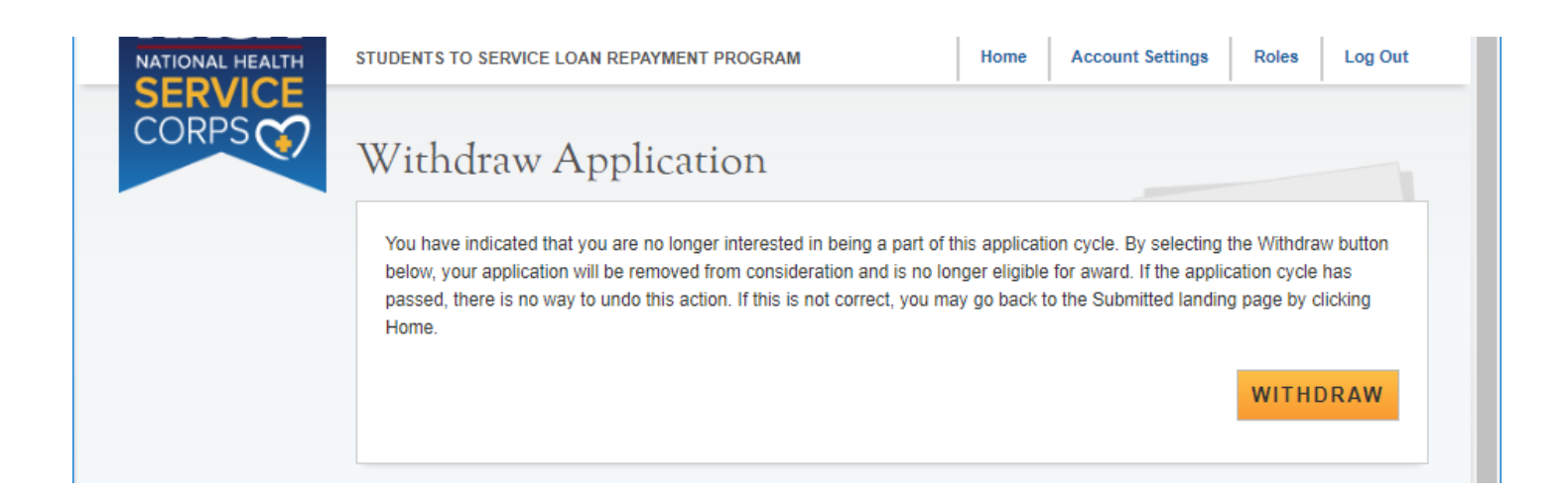